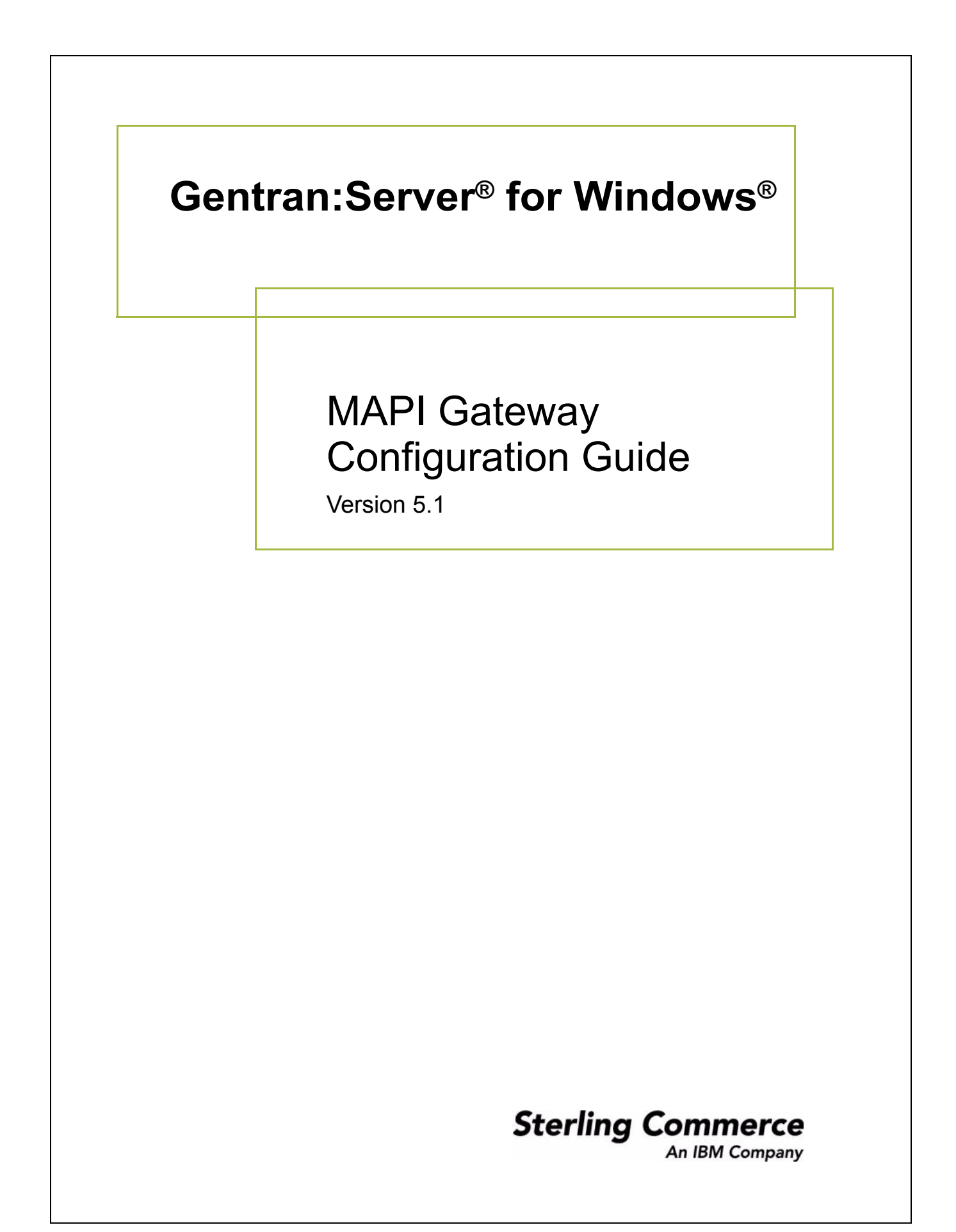

### **Copyright Notice**

#### **Gentran:Server for Windows**

© Copyright 1995–2005 Sterling Commerce, Inc. ALL RIGHTS RESERVED

#### **Sterling Commerce Software Trade Secret Notice**

#### **THE GENTRAN:SERVER FOR WINDOWS SOFTWARE ("STERLING COMMERCE SOFTWARE") IS THE CONFIDENTIAL AND TRADE SECRET PROPERTY OF STERLING COMMERCE, INC., ITS AFFILIATED COMPANIES OR ITS OR THEIR LICENSORS, AND IS PROVIDED UNDER THE TERMS OF A LICENSE AGREEMENT. NO DUPLICATION OR DISCLOSURE WITHOUT PRIOR WRITTEN PERMISSION. RESTRICTED RIGHTS.**

This documentation, the Sterling Commerce Software it describes, and the information and know-how they contain constitute the proprietary, confidential and valuable trade secret information of Sterling Commerce, Inc., its affiliated companies or its or their licensors, and may not be used for any unauthorized purpose, or disclosed to others without the prior written permission of the applicable Sterling Commerce entity. This documentation and the Sterling Commerce Software that it describes have been provided pursuant to a license agreement that contains prohibitions against and/or restrictions on their copying, modification and use. Duplication, in whole or in part, if and when permitted, shall bear this notice and the Sterling Commerce, Inc. copyright notice.

As and when provided to any governmental entity, government contractor or subcontractor subject to the FARs, this documentation is provided with RESTRICTED RIGHTS under Title 48 CFR 52.227-19. Further, as and when provided to any governmental entity, government contractor or subcontractor subject to DFARs, this documentation and the Sterling Commerce Software it describes are provided pursuant to the customary Sterling Commerce license, as described in Title 48 CFR 227-7202 with respect to commercial software and commercial software documentation.

These terms of use shall be governed by the laws of the State of Ohio, USA, without regard to its conflict of laws provisions. If you are accessing the Sterling Commerce Software under an executed agreement, then nothing in these terms and conditions supersedes or modifies the executed agreement.

Product names mentioned herein may be trademarks and/or registered trademarks of their respective companies. Gentran and Gentran:Server are registered trademarks of Sterling Commerce, Inc.

#### **Third Party Software:**

Portions of the Sterling Commerce Software may include products, or may be distributed on the same storage media with products, ("Third Party Software") offered by third parties ("Third Party Licensors").

#### **Warranty Disclaimer**

This documentation and the Sterling Commerce Software which it describes are licensed either "AS IS" or with a limited warranty, as set forth in the Sterling Commerce license agreement. Other than any limited warranties provided, NO OTHER WARRANTY IS EXPRESSED AND NONE SHALL BE IMPLIED, INCLUDING THE WARRANTIES OF MERCHANTABILITY AND FITNESS FOR USE OR FOR A PARTICULAR PURPOSE. The applicable Sterling Commerce entity reserves the right to revise this publication from time to time and to make changes in the content hereof without the obligation to notify any person or entity of such revisions or changes.

The Third Party Software is provided 'AS IS' WITHOUT ANY WARRANTY AND ANY EXPRESSED OR IMPLIED WARRANTIES, INCLUDING BUT NOT LIMITED TO, THE IMPLIED WARRANTIES OF MERCHANTABILITY, AND FITNESS FOR A PARTICULAR PURPOSE ARE DISCLAIMED. FURTHER, IF YOU ARE LOCATED OR ACCESSING THIS SOFTWARE IN THE UNITED STATES, ANY EXPRESS OR IMPLIED WARRANTY REGARDING TITLE OR NON-INFRINGEMENT ARE DISCLAIMED.

> Sterling Commerce, Inc. 4600 Lakehurst Court Dublin, OH 43016-2000 \* 614/793-7000 © Copyright 1995–2005—Sterling Commerce, Inc.

## **Table of Contents**

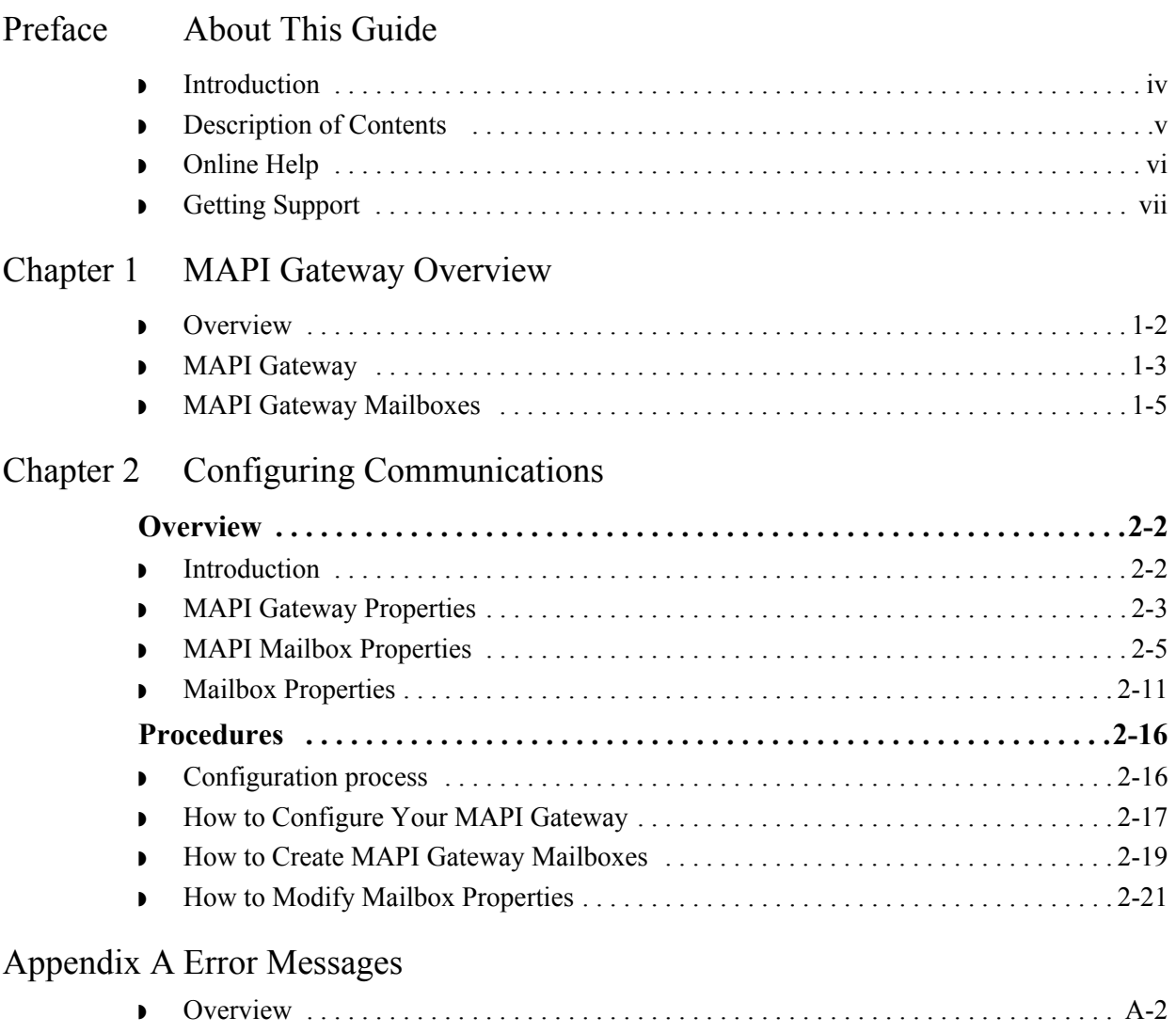

◗ [MAPI Gateway Messages . . . . . . . . . . . . . . . . . . . . . . . . . . . . . . . . . . . . . . . . . . . . . . A-3](#page-40-0)

## **About This Guide**

<span id="page-4-0"></span>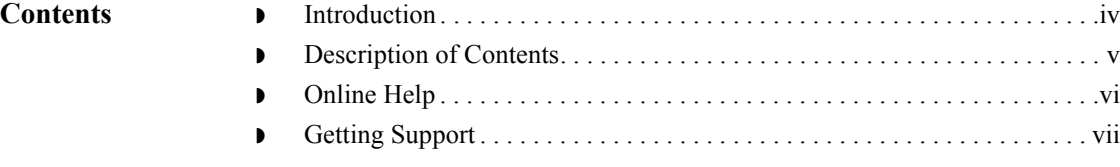

### <span id="page-5-0"></span>**Introduction**

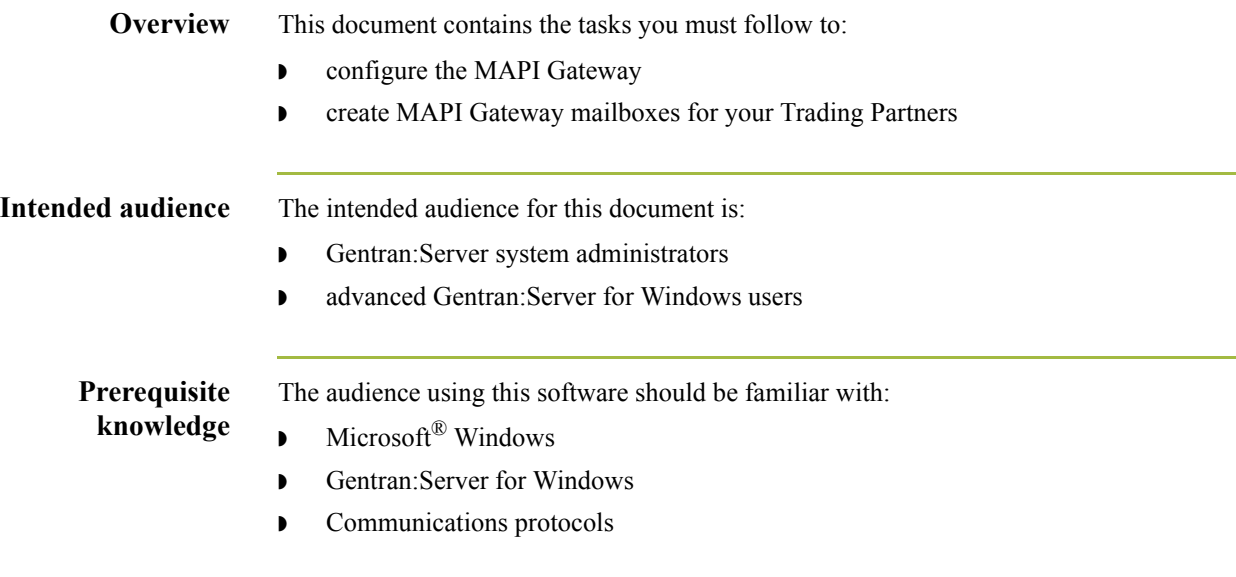

### <span id="page-6-0"></span>**Description of Contents**

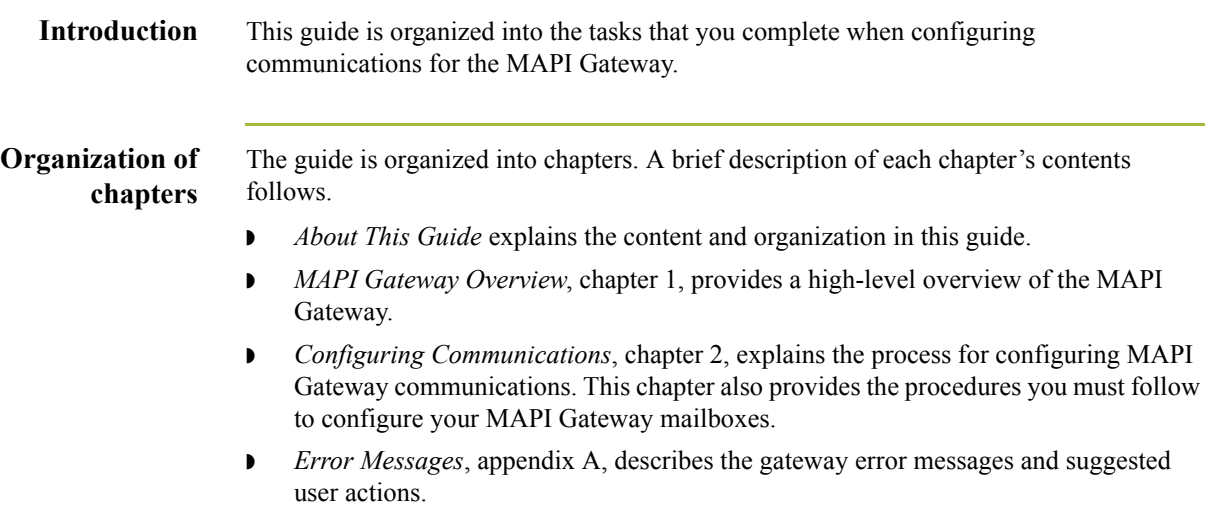

 $\sqrt{ }$ 

## <span id="page-7-0"></span>**Online Help**

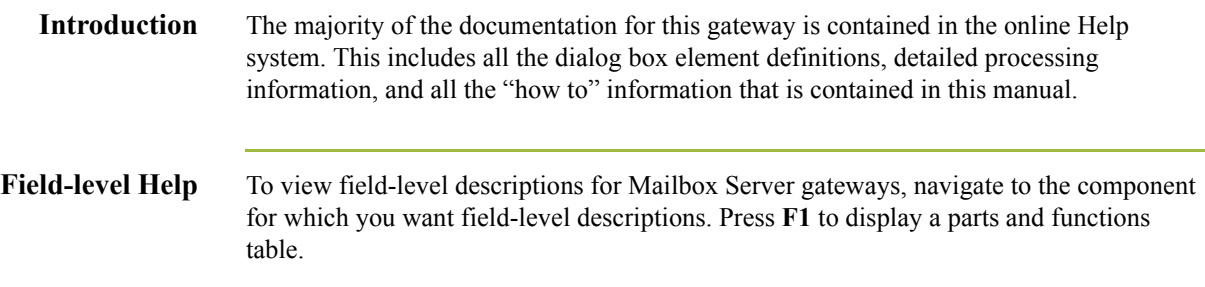

## <span id="page-8-0"></span>**Getting Support**

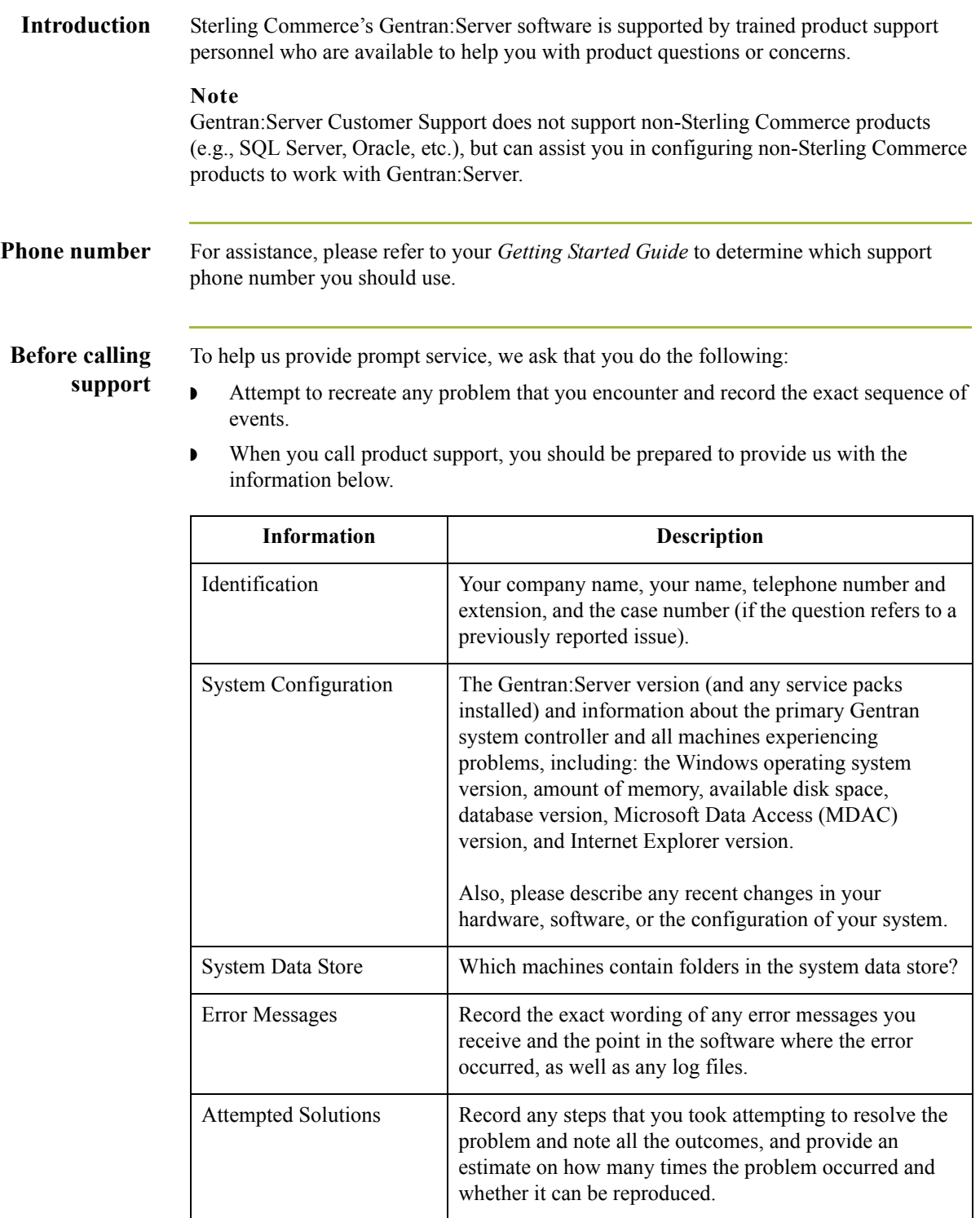

 $\mathfrak{h}$ 

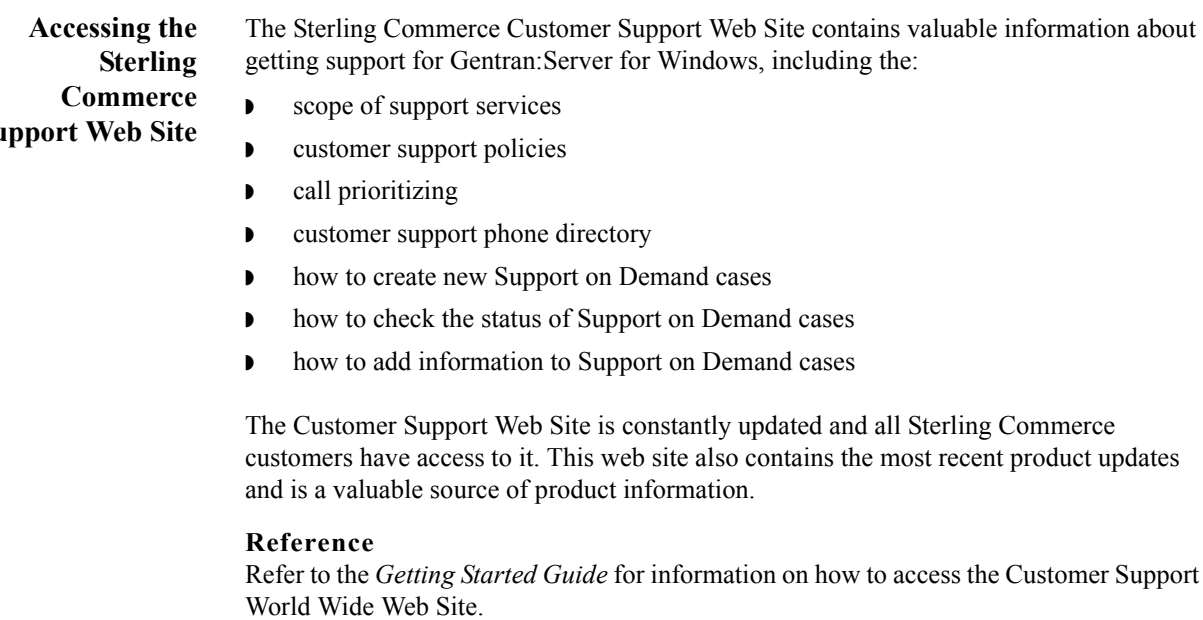

**Documentation** The Customer Support Web Site contains a documentation library, which has the entire Gentran:Server for Windows documentation set. You can download the product manuals in PDF format from this library at any time.

# **Su**

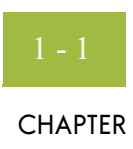

## **MAPI Gateway Overview**

<span id="page-10-0"></span>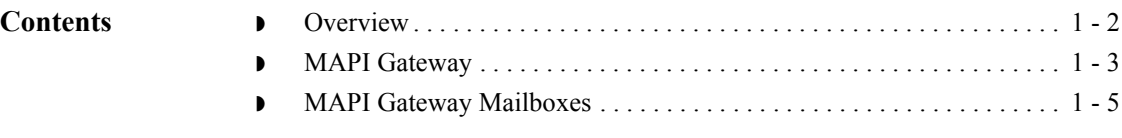

<span id="page-11-0"></span>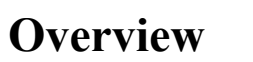

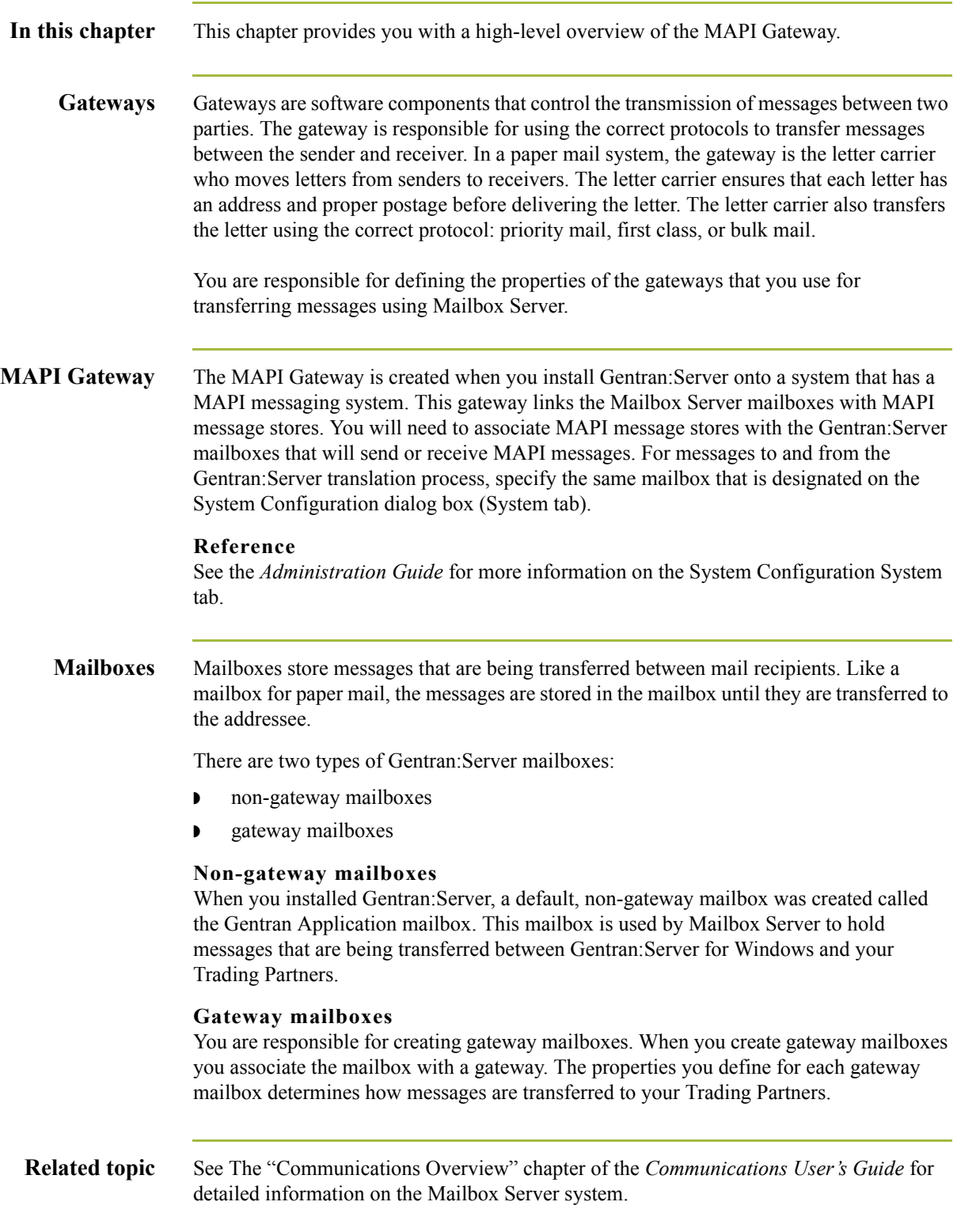

### <span id="page-12-0"></span>**MAPI Gateway**

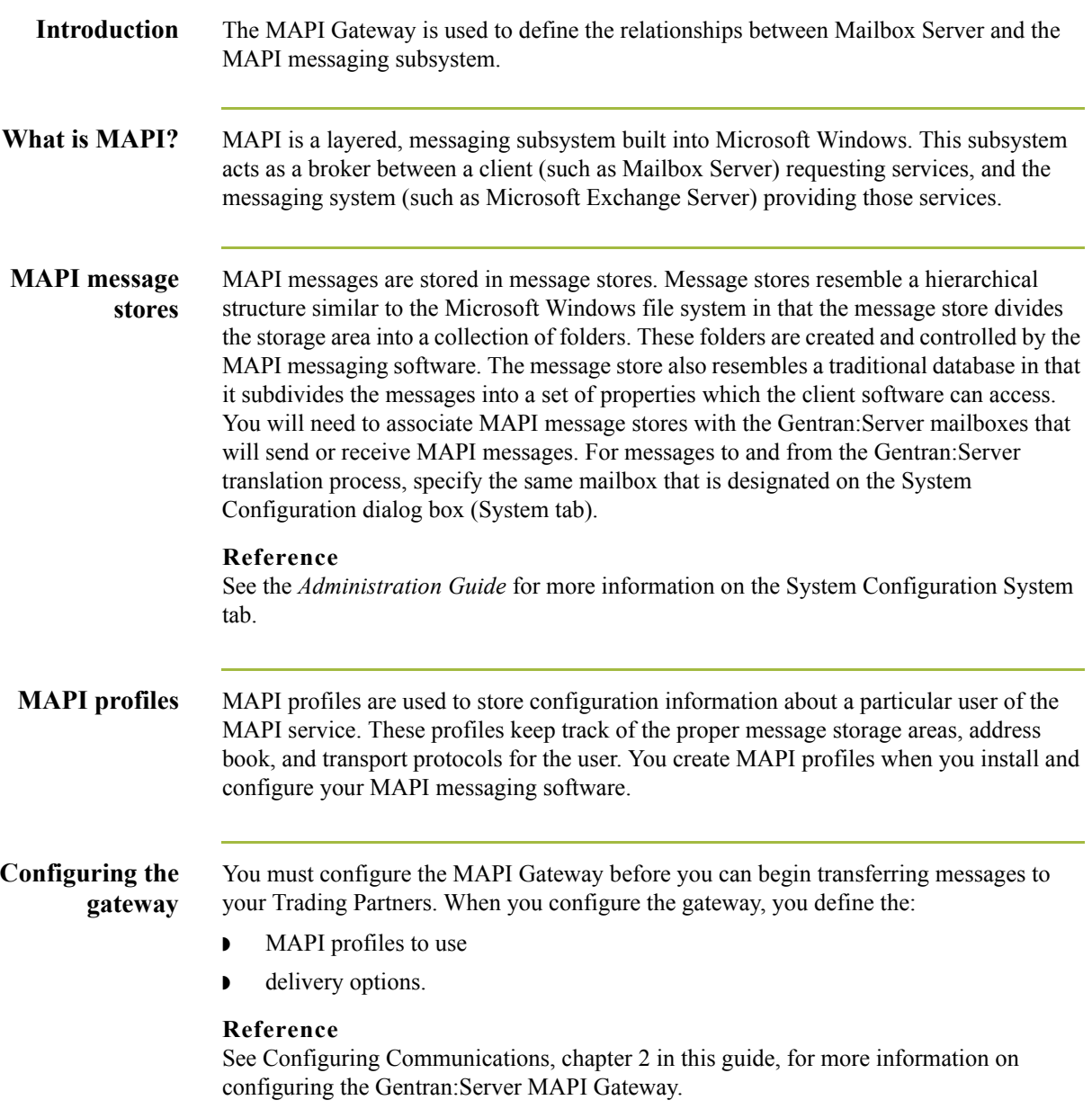

 $\sqrt{ }$ 

#### **Message flow diagram**

This diagram shows the flow of messages using the MAPI Gateway.

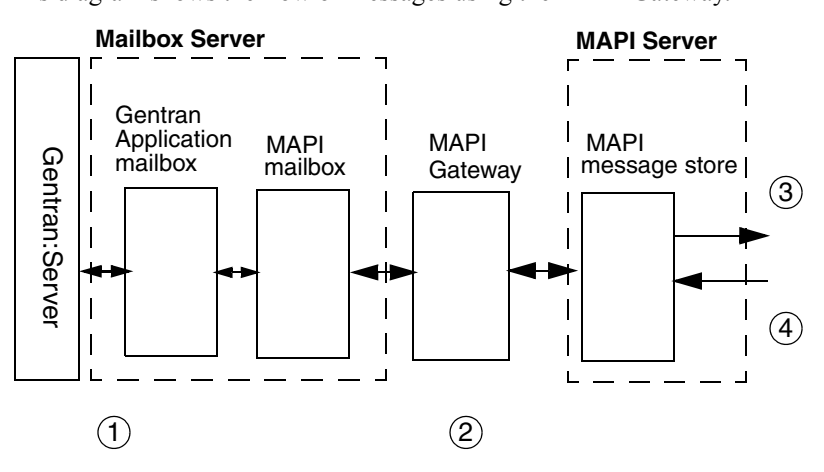

### **Message flow**

This table describes the flow of messages using the MAPI Gateway.

**description**

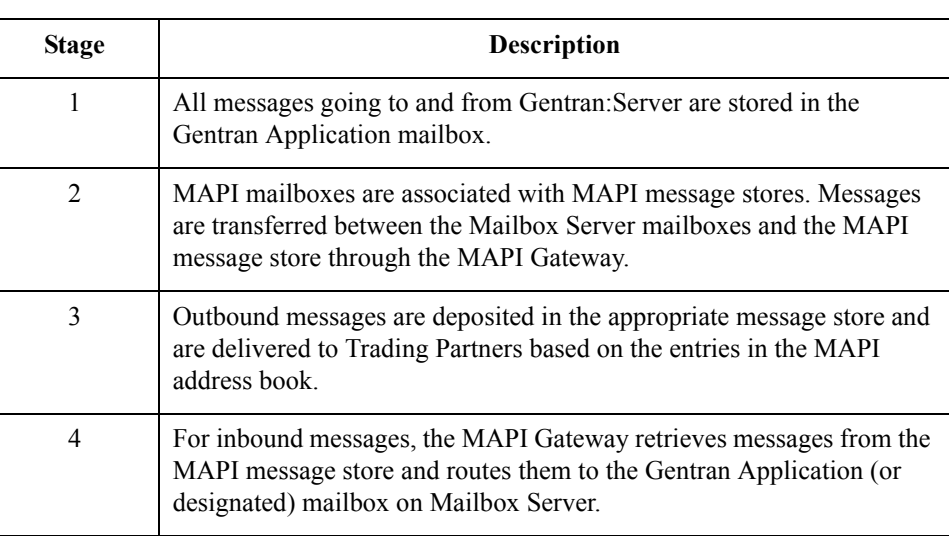

### <span id="page-14-0"></span>**MAPI Gateway Mailboxes**

### **Introduction** When you configure a mailbox to be used with the MAPI Gateway, you define the: **• MAPI message store on the MAPI service**

- ◗ properties that control how messages are created when you send messages
- ◗ properties that control how messages are handled when you receive messages

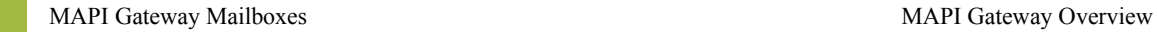

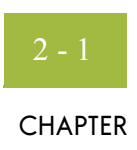

## **Configuring Communications**

<span id="page-16-0"></span>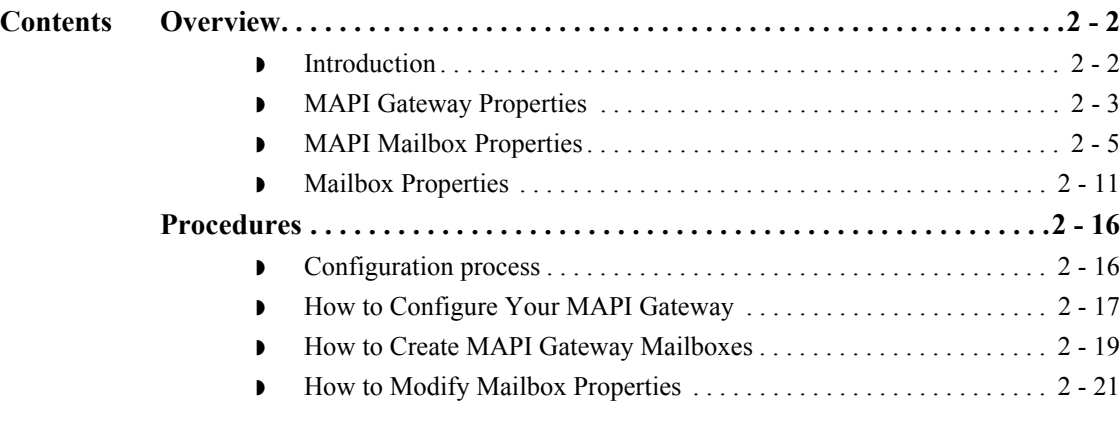

### <span id="page-17-0"></span>Overview **0**

### <span id="page-17-1"></span>**Introduction**

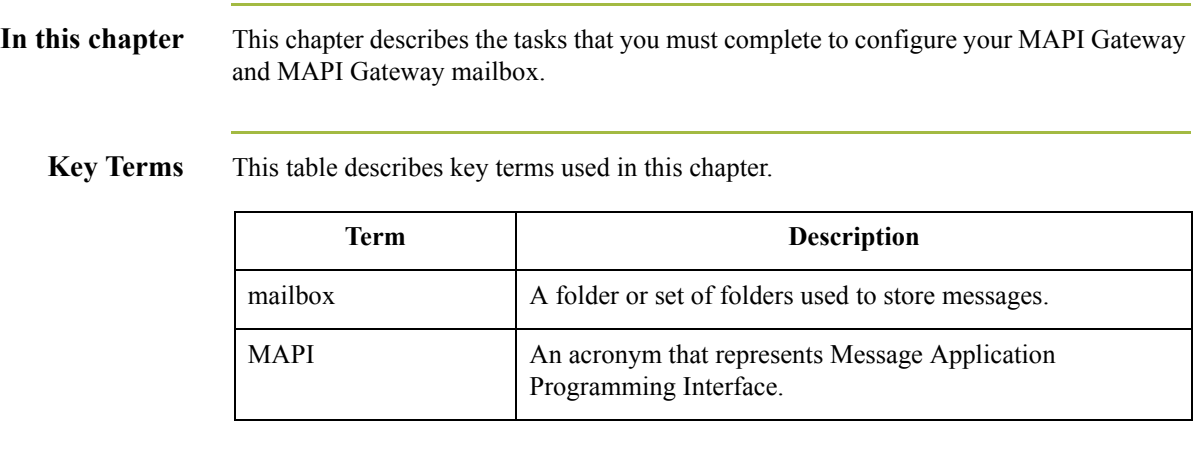

### <span id="page-18-0"></span>**MAPI Gateway Properties**

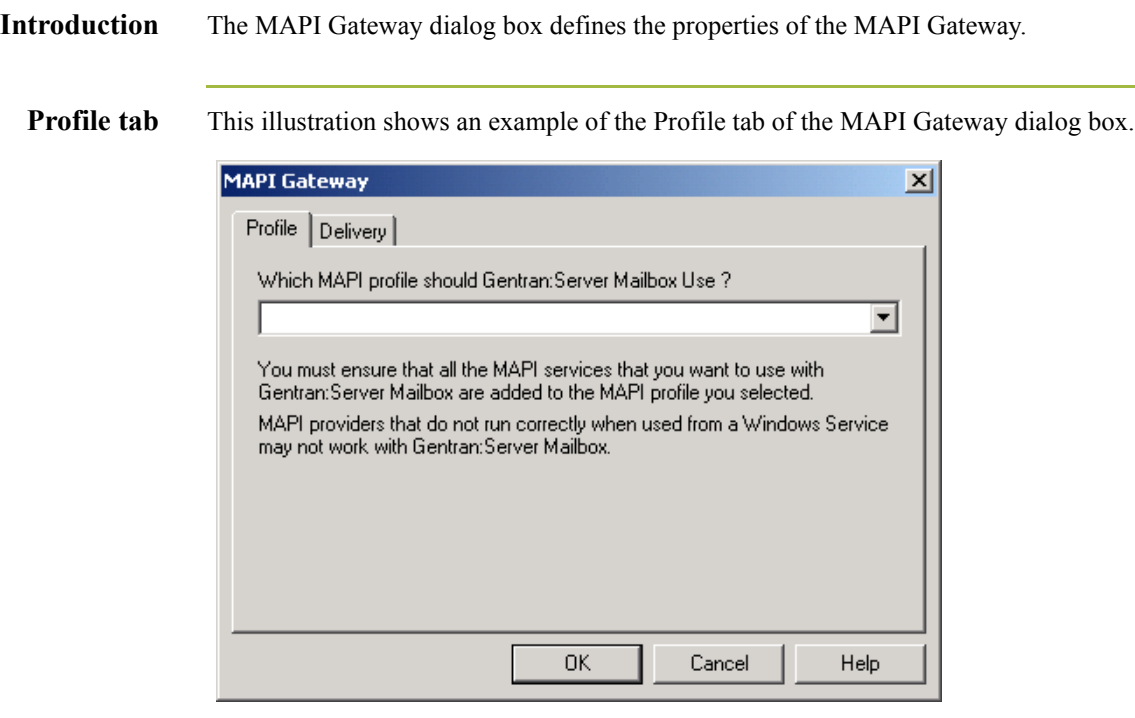

#### **Parts and functions**

This table describes the parts of the Profile tab of the MAPI Gateway dialog box and their functions.

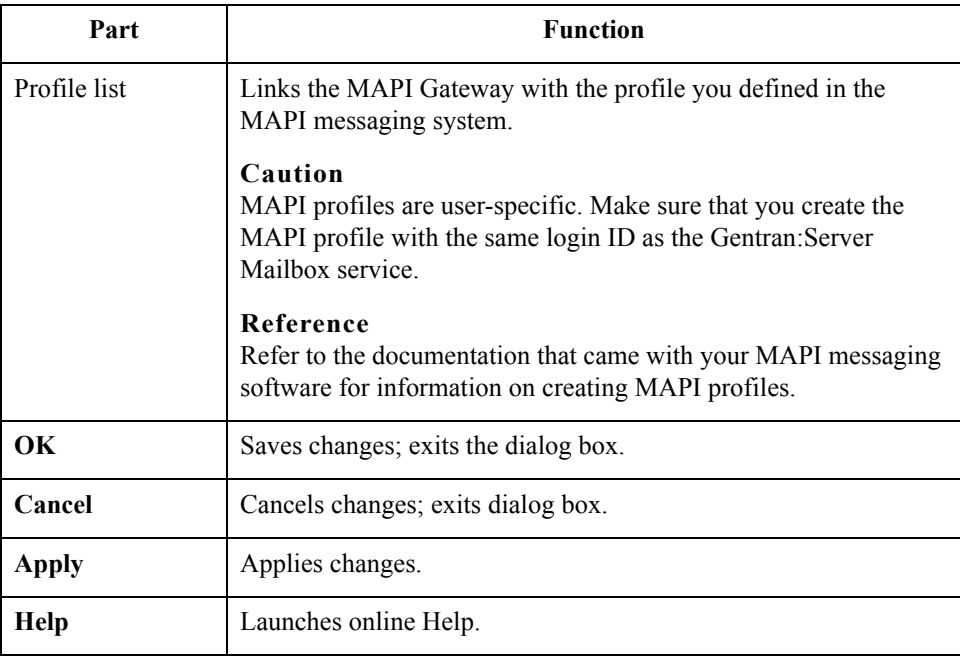

**Delivery tab** This illustration shows an example of the Delivery tab of the MAPI Gateway dialog box.

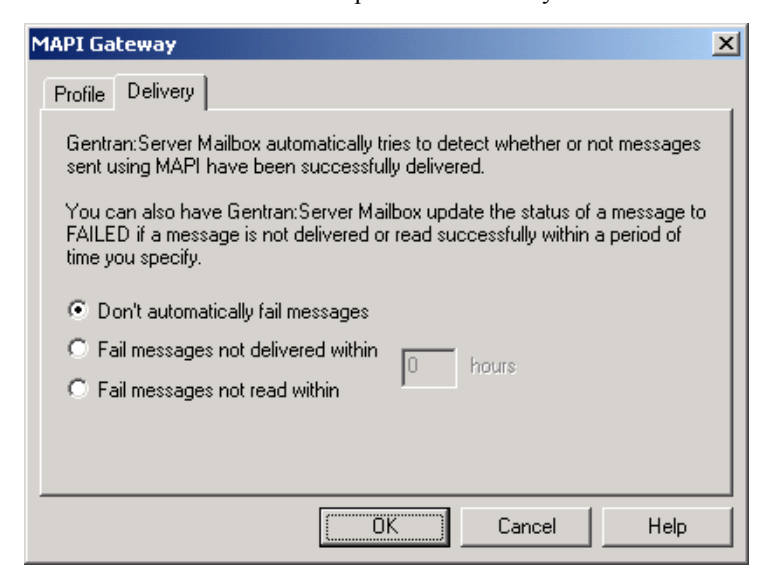

#### **Parts and functions**

This table describes the parts of the Delivery tab of the MAPI Gateway dialog box and their functions.

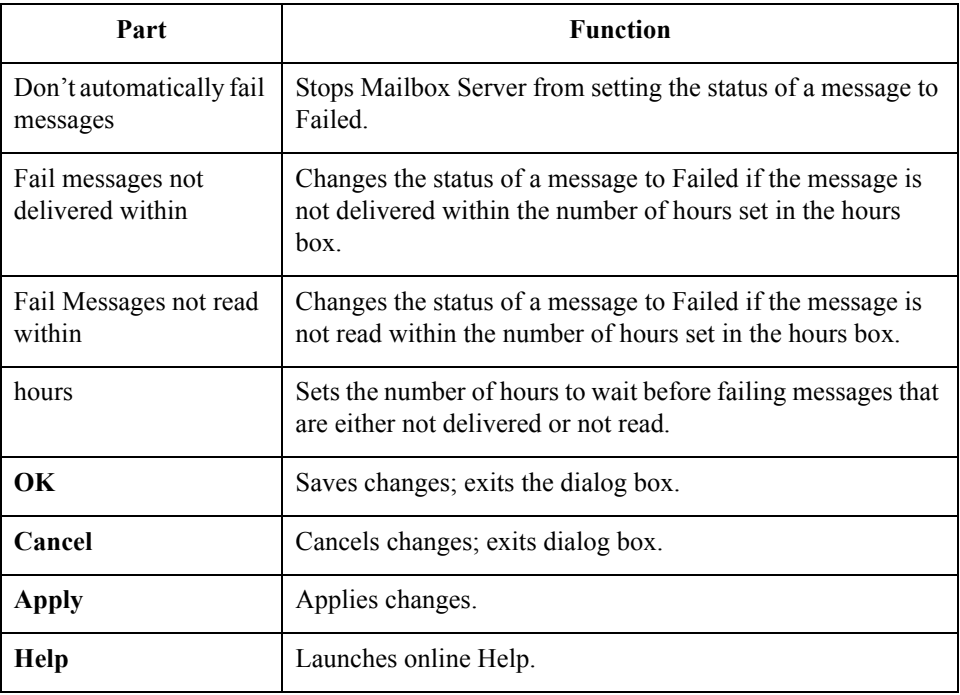

### <span id="page-20-0"></span>**MAPI Mailbox Properties**

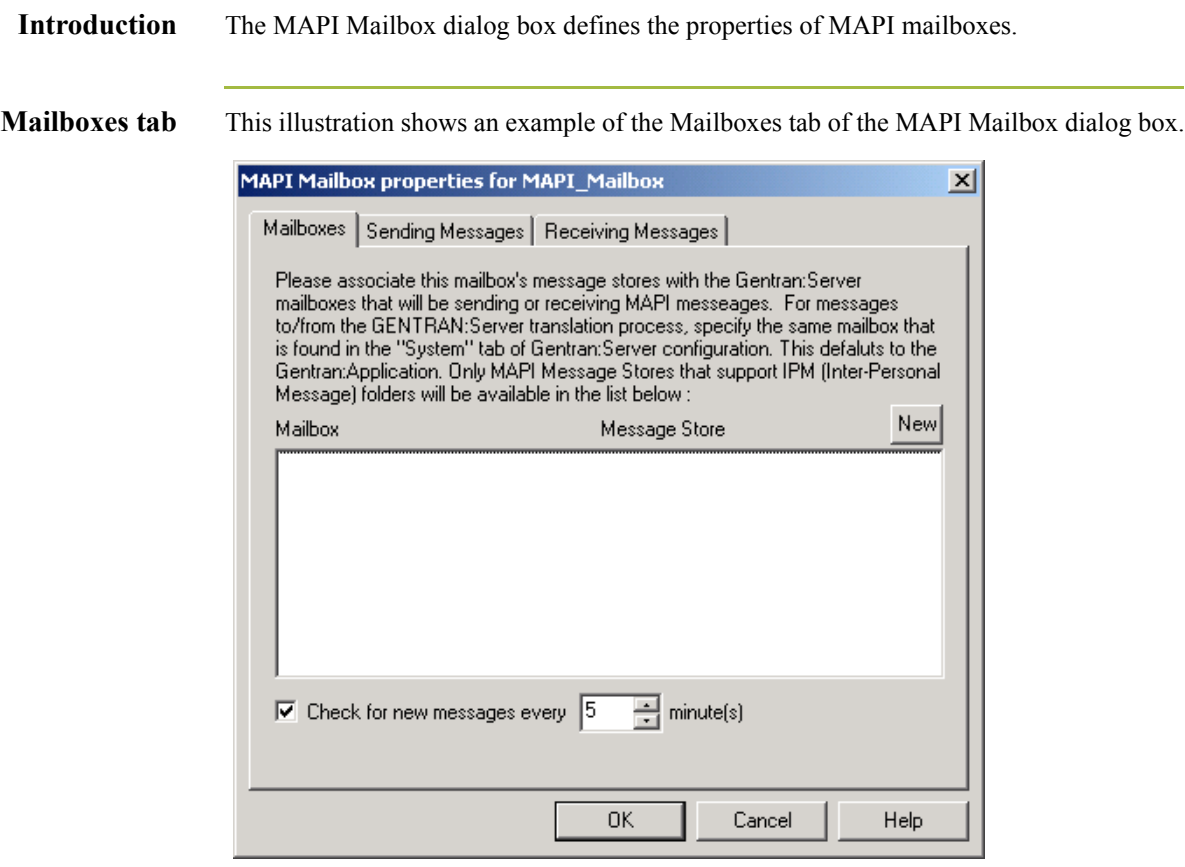

### **Parts and functions**

This table describes the parts of the Mailboxes tab of the MAPI Mailbox dialog box. and their functions.

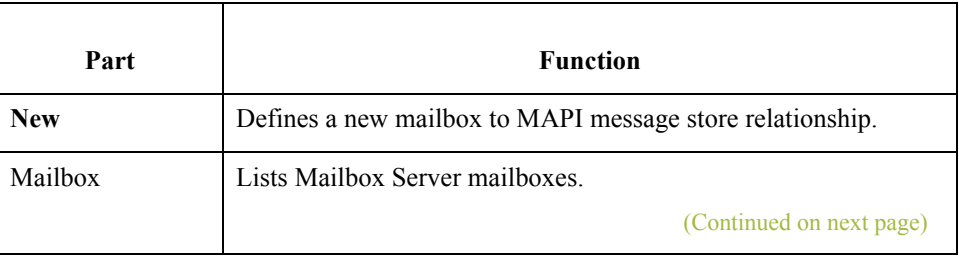

**r** 

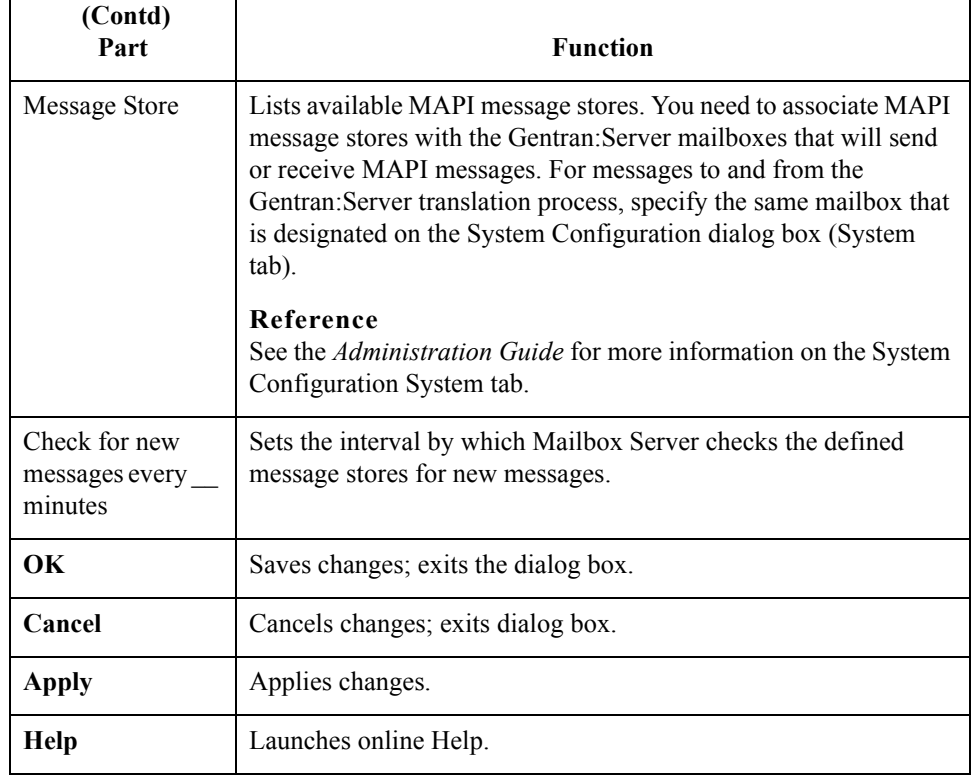

#### <span id="page-21-0"></span>**Sending Messages tab**

 $\sqrt{2}$ 

This illustration shows an example of the Sending Messages tab of the MAPI Mailbox dialog box.

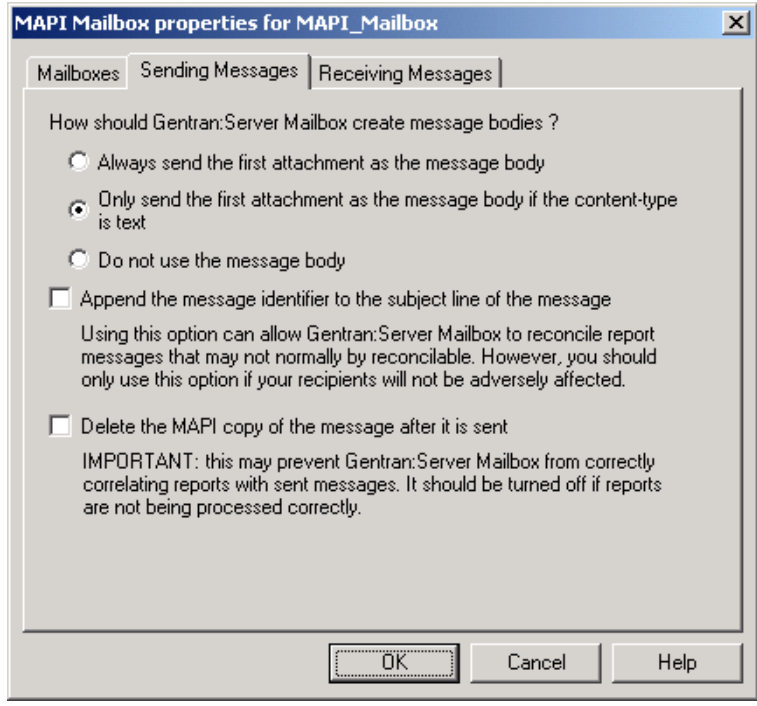

**Parts and functions** This table describes the parts of the Sending Messages tab of the MAPI Mailbox dialog box and their functions.

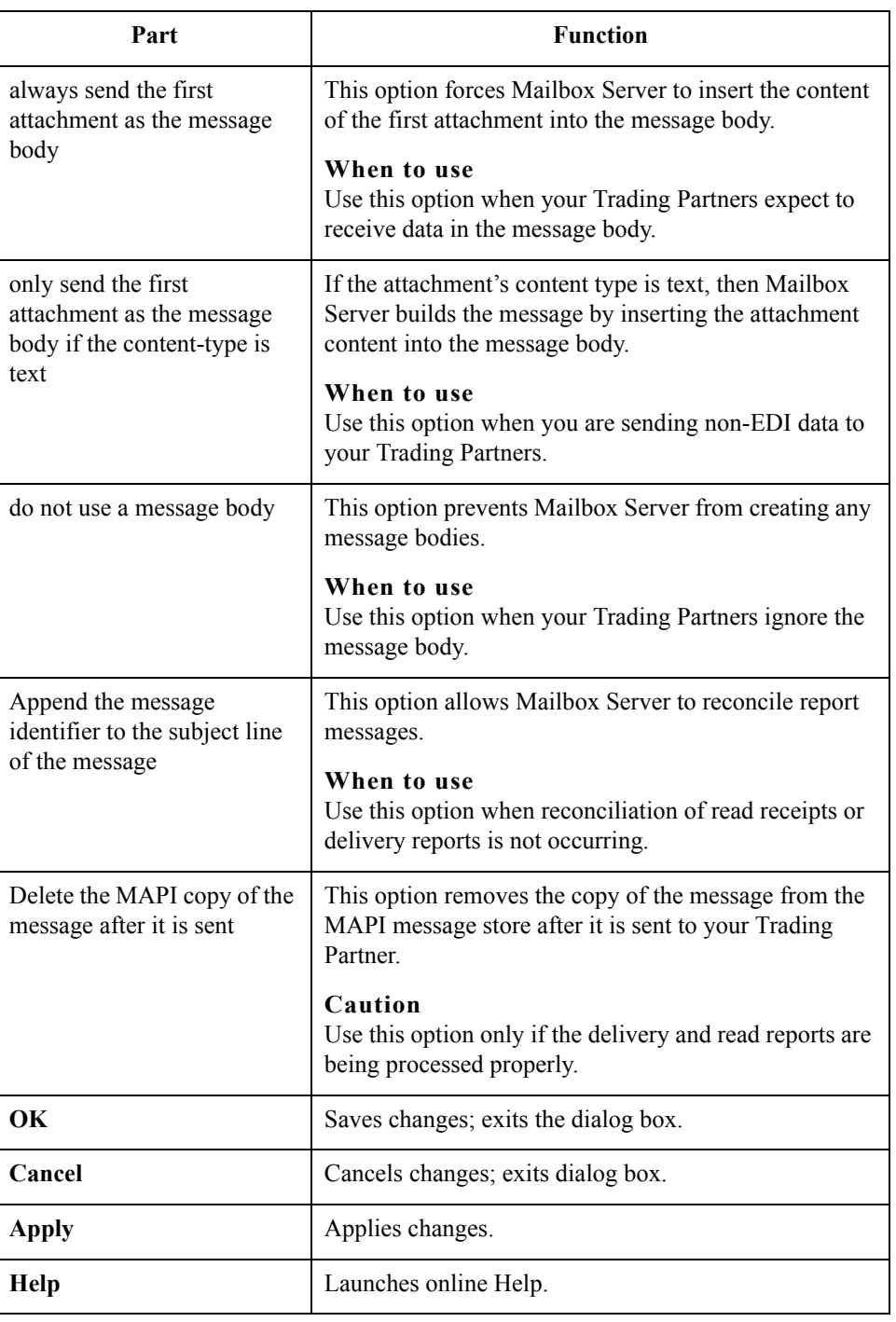

 $\mathfrak{h}$ 

### <span id="page-23-0"></span>**Receiving Messages tab**

This illustration shows an example of the Receiving Messages tab of the MAPI Mailbox dialog box.

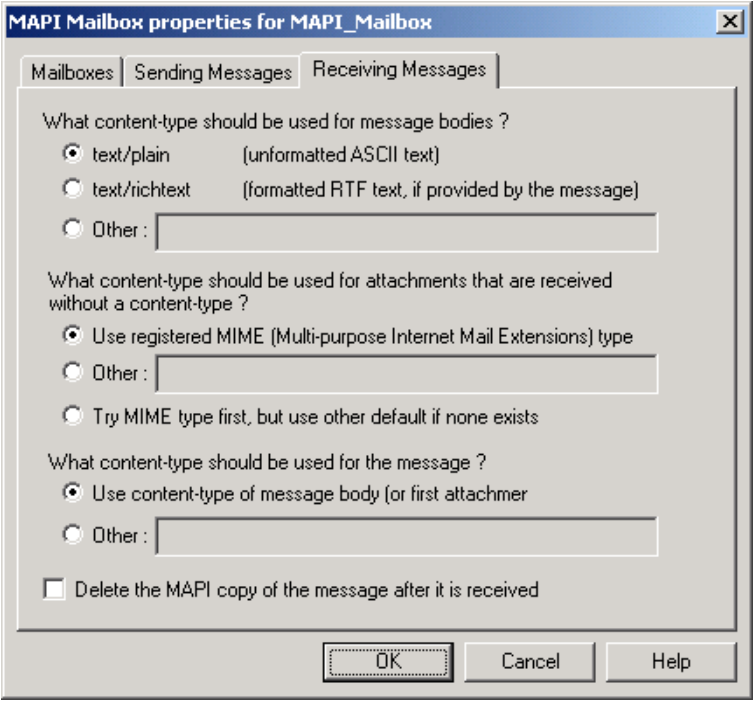

#### **Parts and functions**

This table describes the parts of the Receiving Messages tab of the MAPI Mailbox dialog box and their functions.

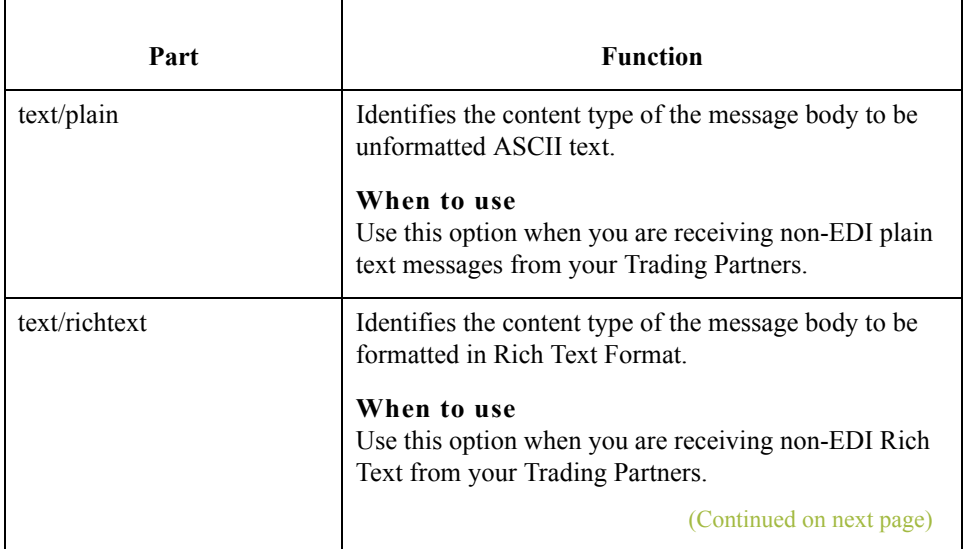

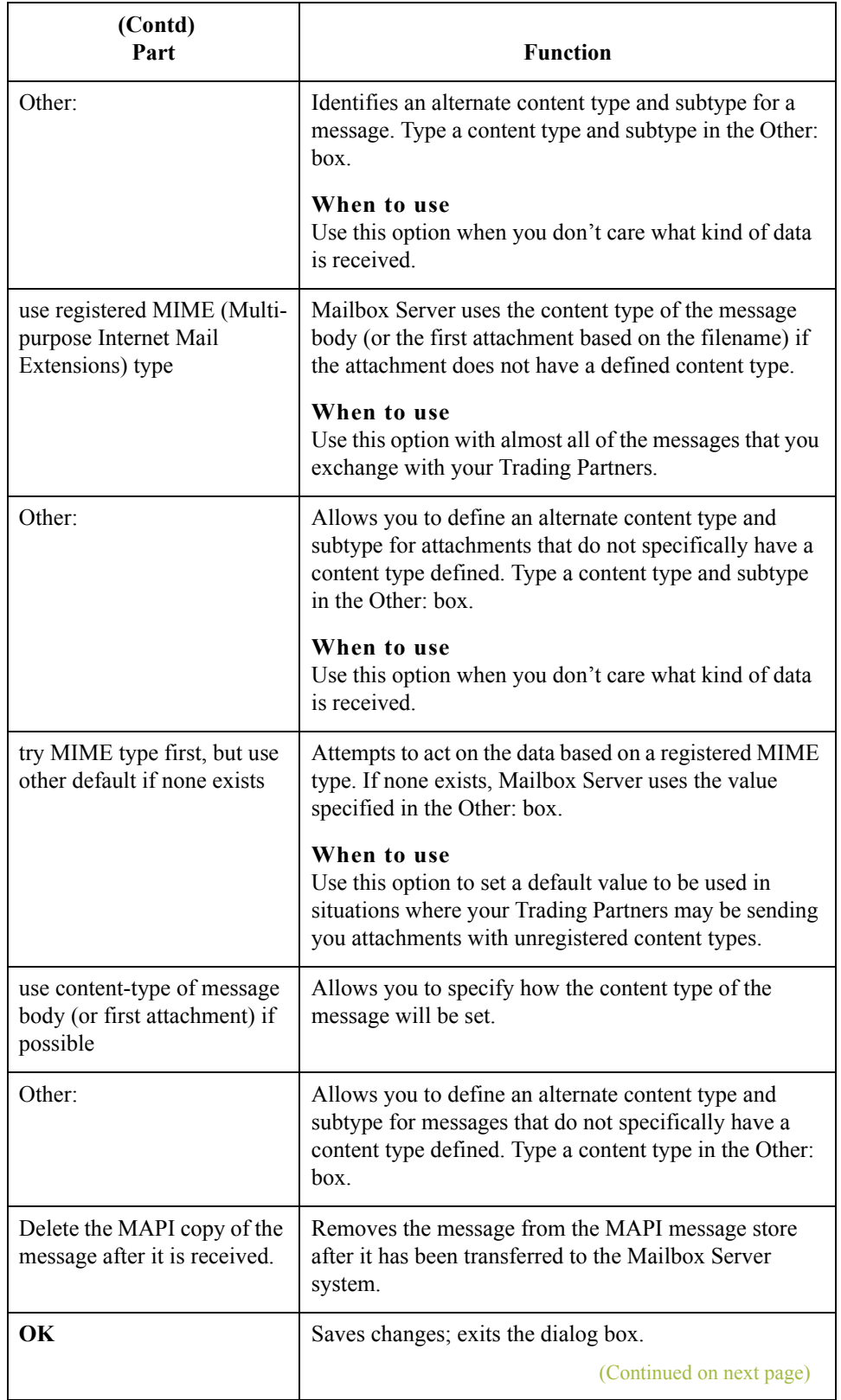

 $\mathcal{G}$ 

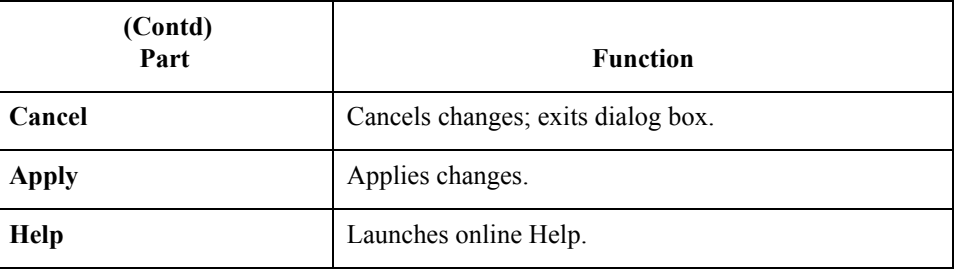

## <span id="page-26-0"></span>**Mailbox Properties**

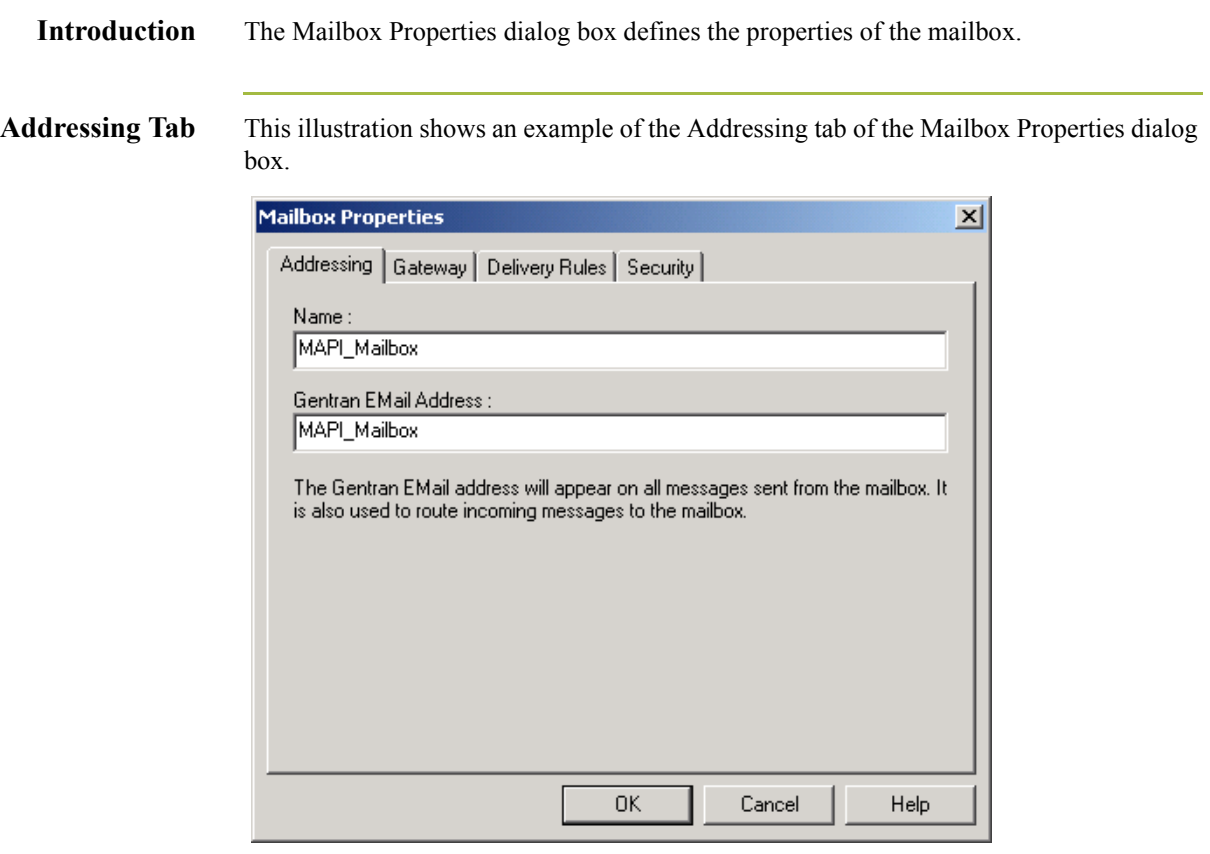

#### **Parts and functions**

This table describes the parts of the Addressing tab of the Mailbox Properties dialog box and their functions.

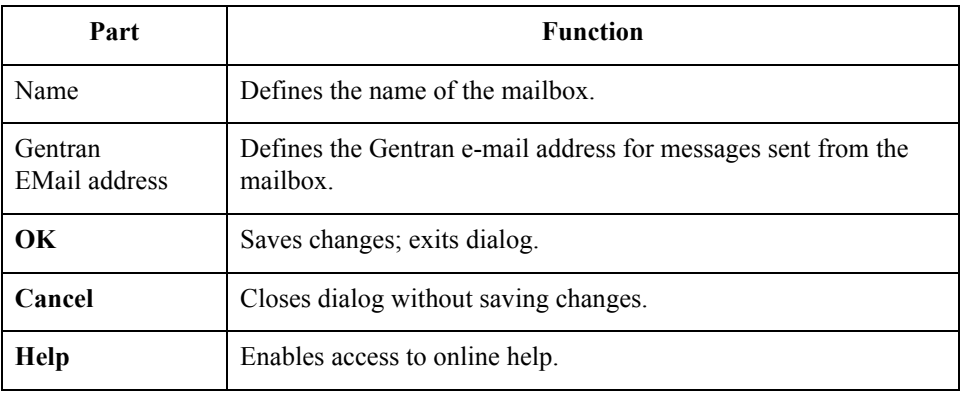

Gateway Tab This illustration shows an example of the Gateway tab of the Mailbox Properties dialog box.

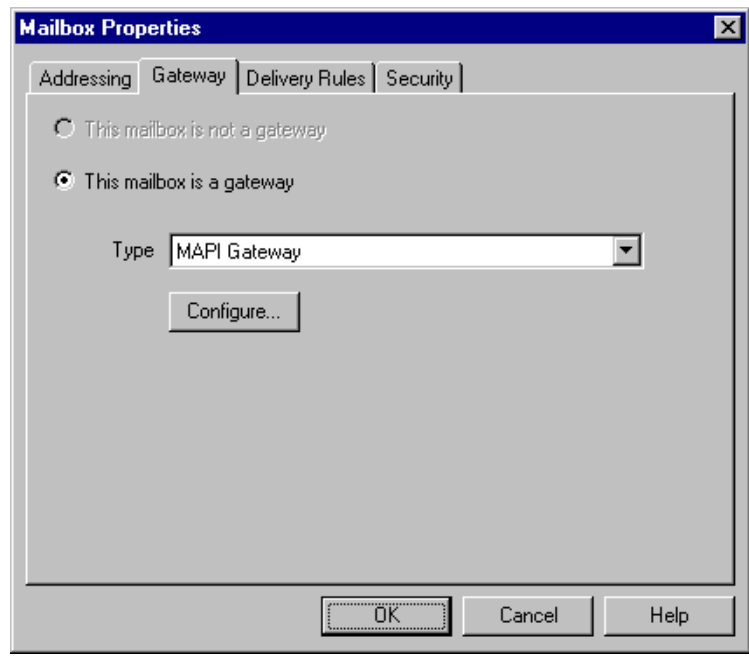

#### **Parts and functions** This table describes the parts of the Gateway tab of the Mailbox Properties dialog box and their functions.

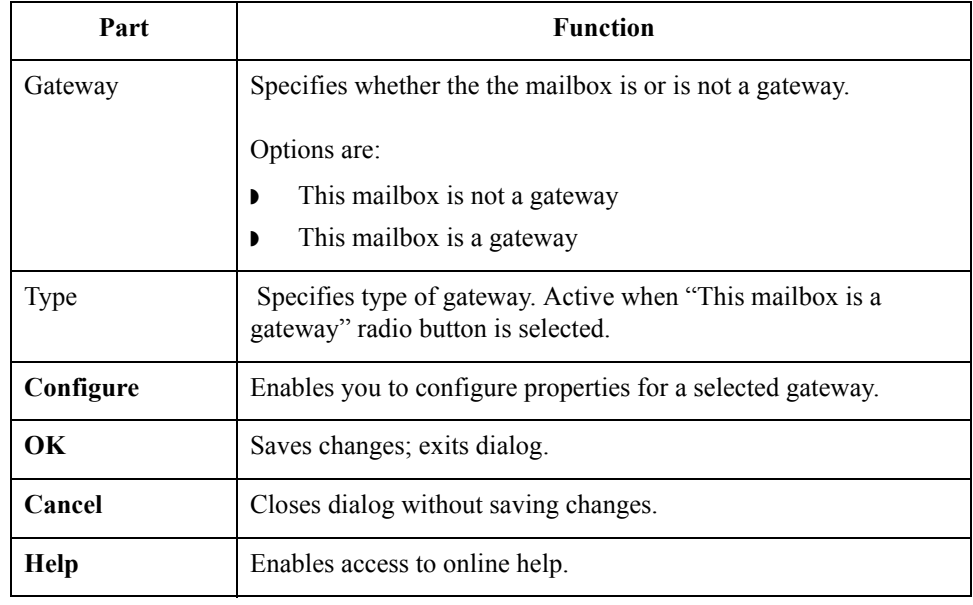

#### Gentran:Server for Windows – November 2005 MAPI Gateway Configuration Guide

**Delivery Rules Tab** This illustration shows an example of the Delivery Rules tab of the Mailbox Properties dialog box.

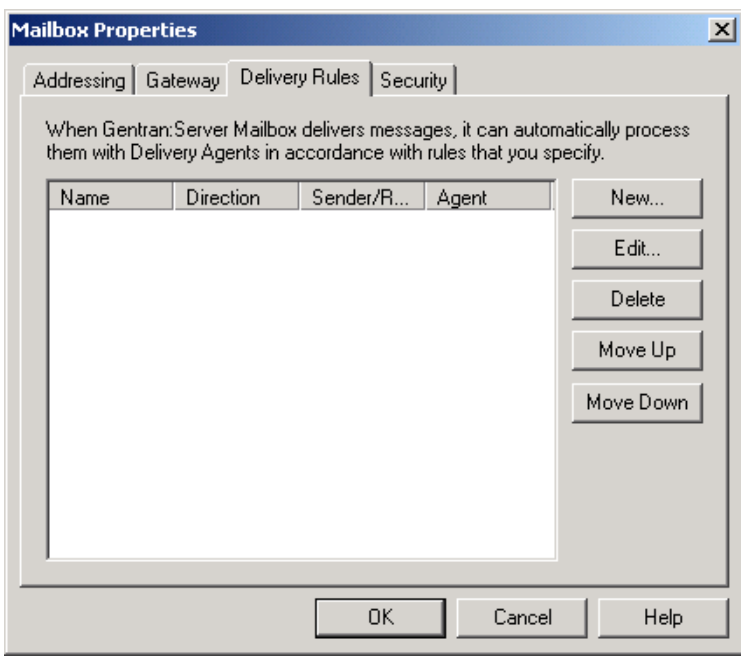

### **Parts and functions**

This table describes the parts of the Mailbox Properties Delivery Rules dialog box and their functions.

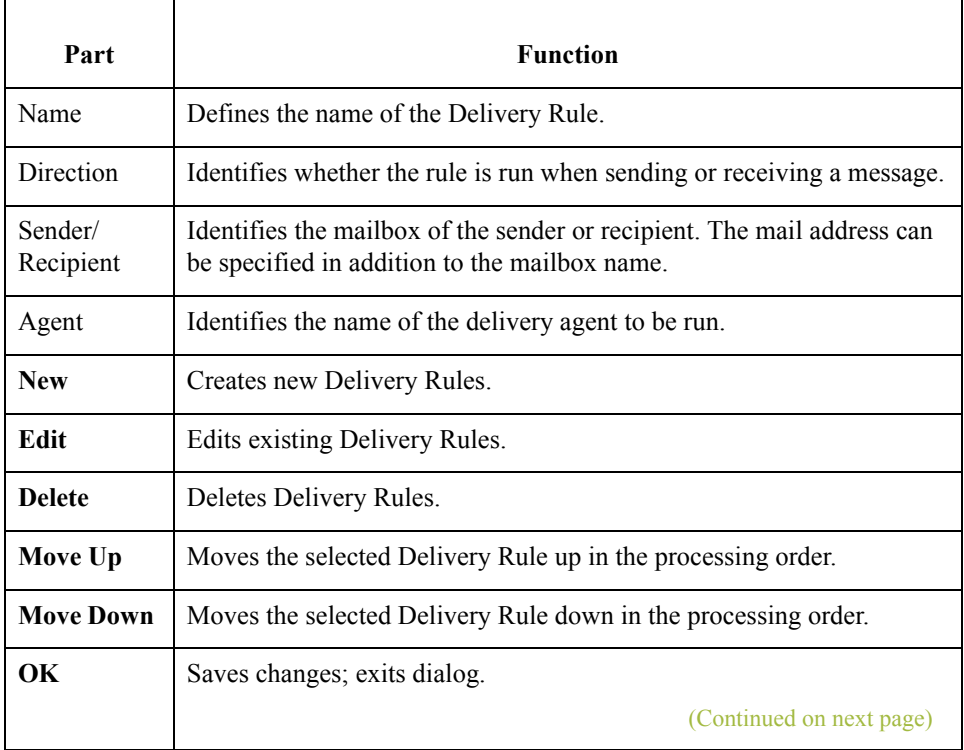

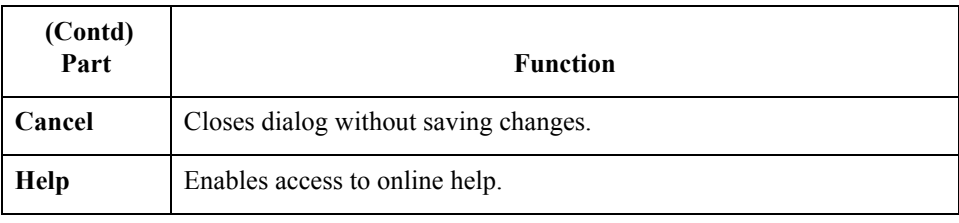

#### **Security Tab** This illustration shows an example of the Security tab of the Mailbox Properties dialog box.

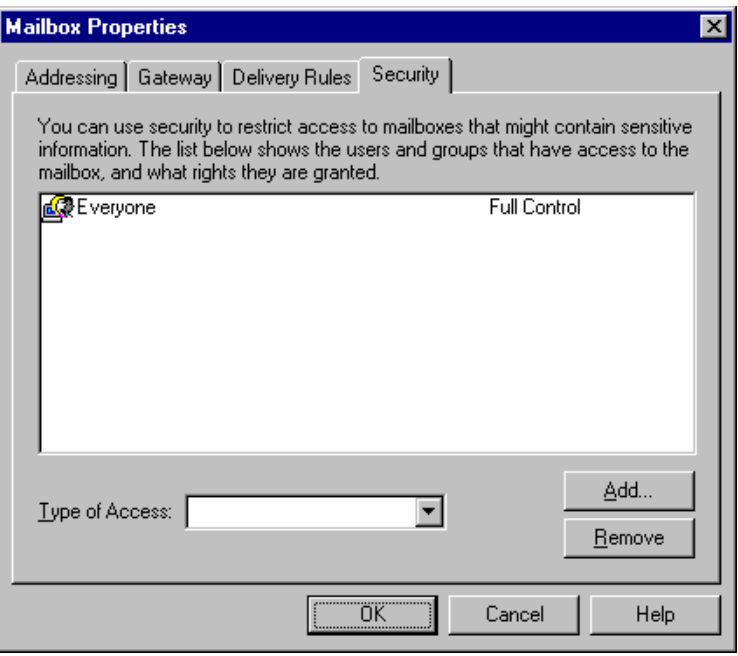

### **Parts and functions**

 $\sqrt{2}$ 

This table describes the parts of the Security tab of the Mailbox Properties dialog box and their functions.

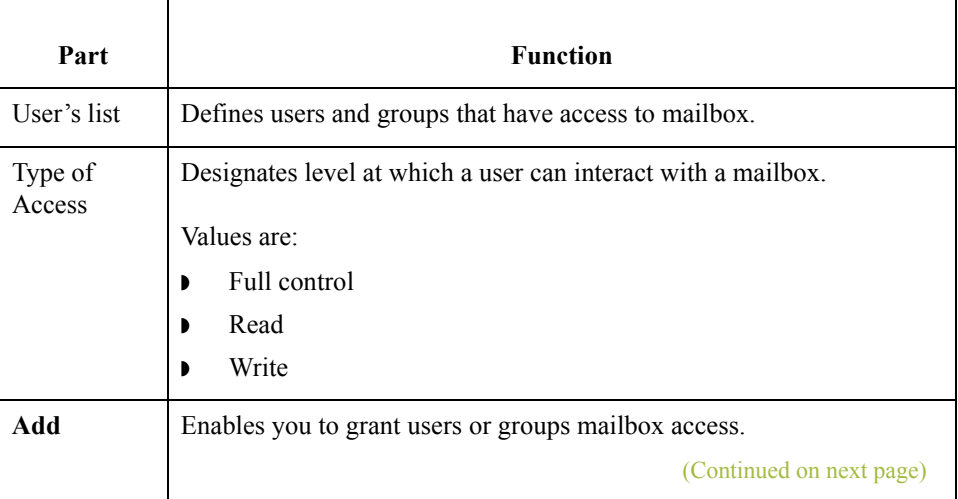

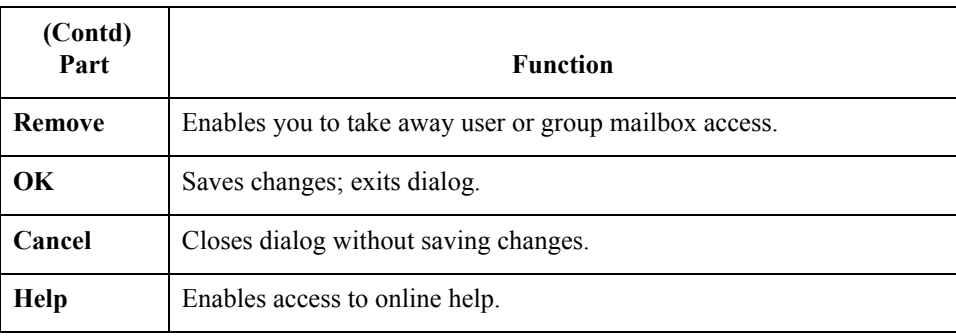

### <span id="page-31-0"></span>Procedures **0**

- 16

### <span id="page-31-1"></span>**Configuration process**

### **Microsoft® Outlook® Requirements**

You must have Microsoft Outlook installed on the Primary Gentran System Controller. Also, due to Microsoft security changes, for Office XP and forward (including Outlook 2002 and forward), Outlook must be configured for Microsoft Exchange Server for messages to be sent automatically. In addition the Primary Gentran System Controller must be in the same or a trusted domain as the Microsoft Exchange Server.

#### **Warning**

The use of any other configuration of Outlook will result in messages not being sent automatically unless the Outlook client is launched.

#### **Note**

If the E-mail back-end is Microsoft Exchange, the Gentran:Server Mailbox service must use a domain account that has been granted access to an Exchange mailbox. This allows the service to log on directly to the mailbox without being prompted for a password.

### **MAPI Gateway Configuration process**

This table lists the stages in configuring your communications for use with MAPI messaging software.

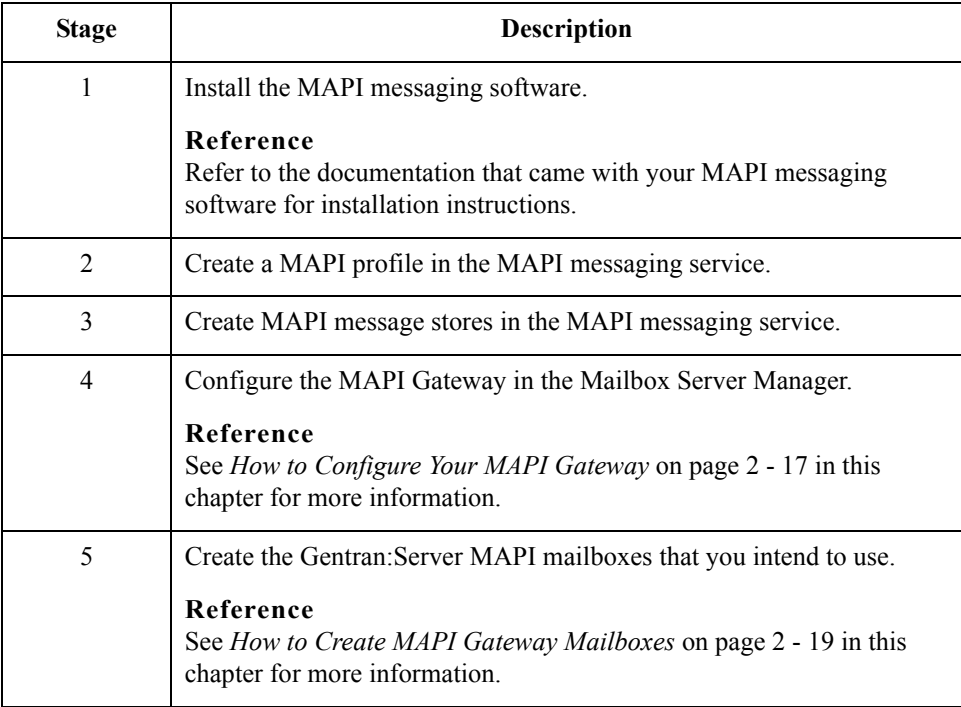

### <span id="page-32-0"></span>**How to Configure Your MAPI Gateway**

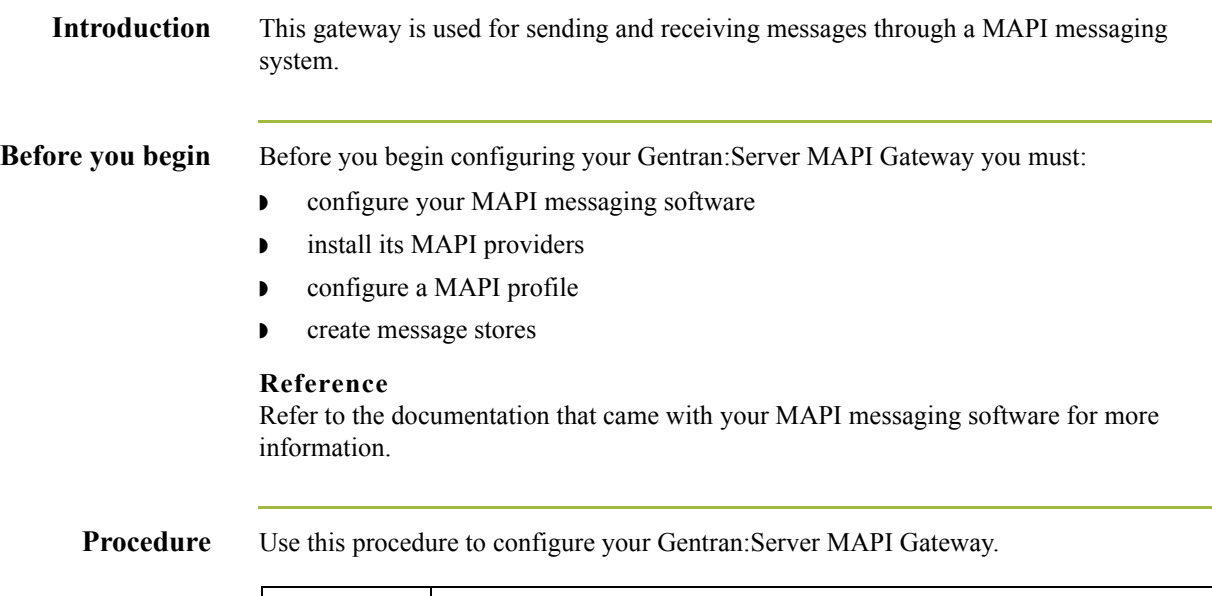

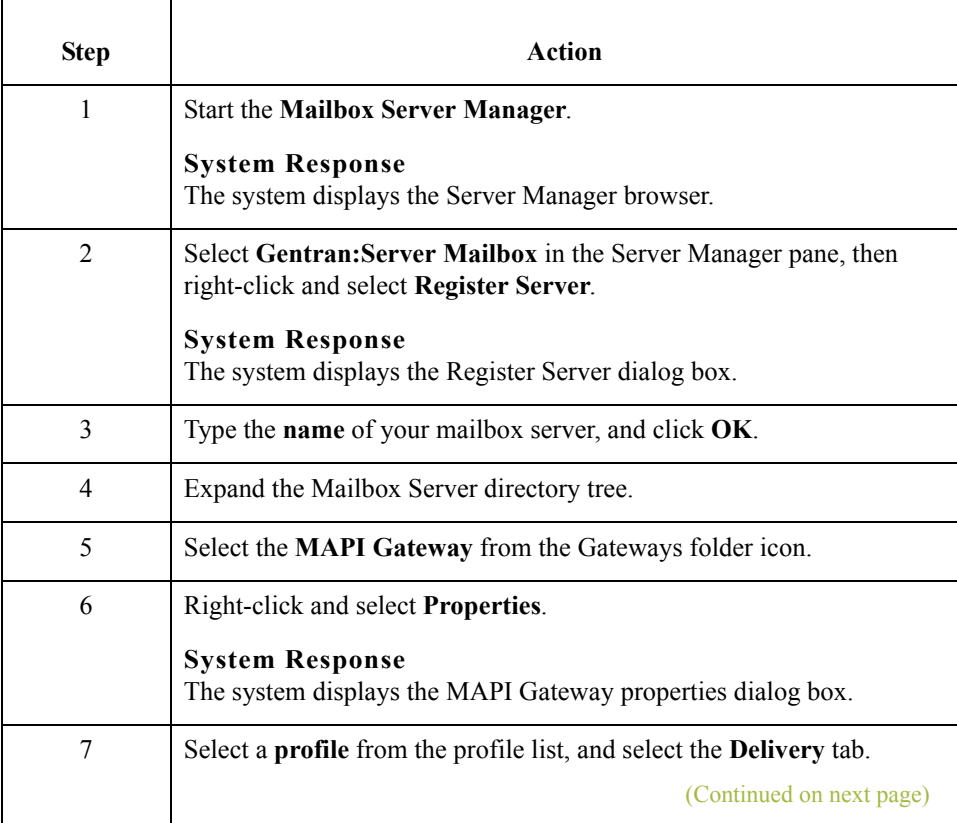

 $\mathcal{G}$ 

2 - 18

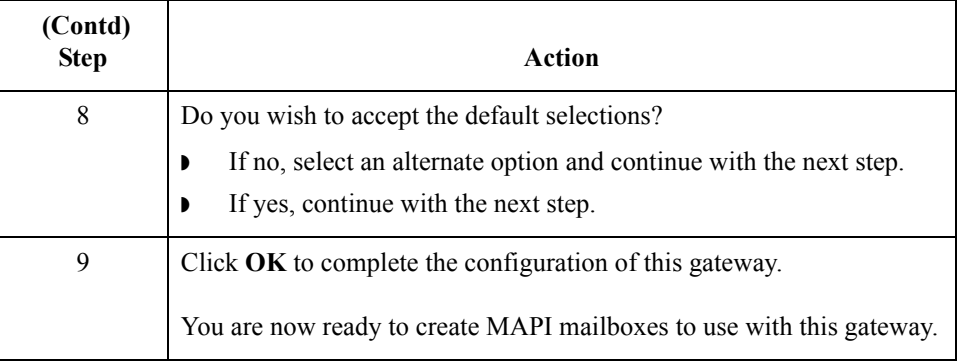

### <span id="page-34-0"></span>**How to Create MAPI Gateway Mailboxes**

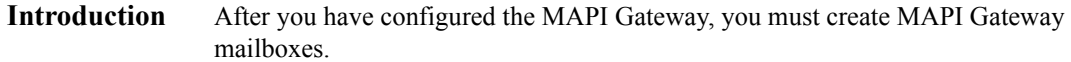

**Procedure** Use this procedure to create MAPI Gateway mailboxes.

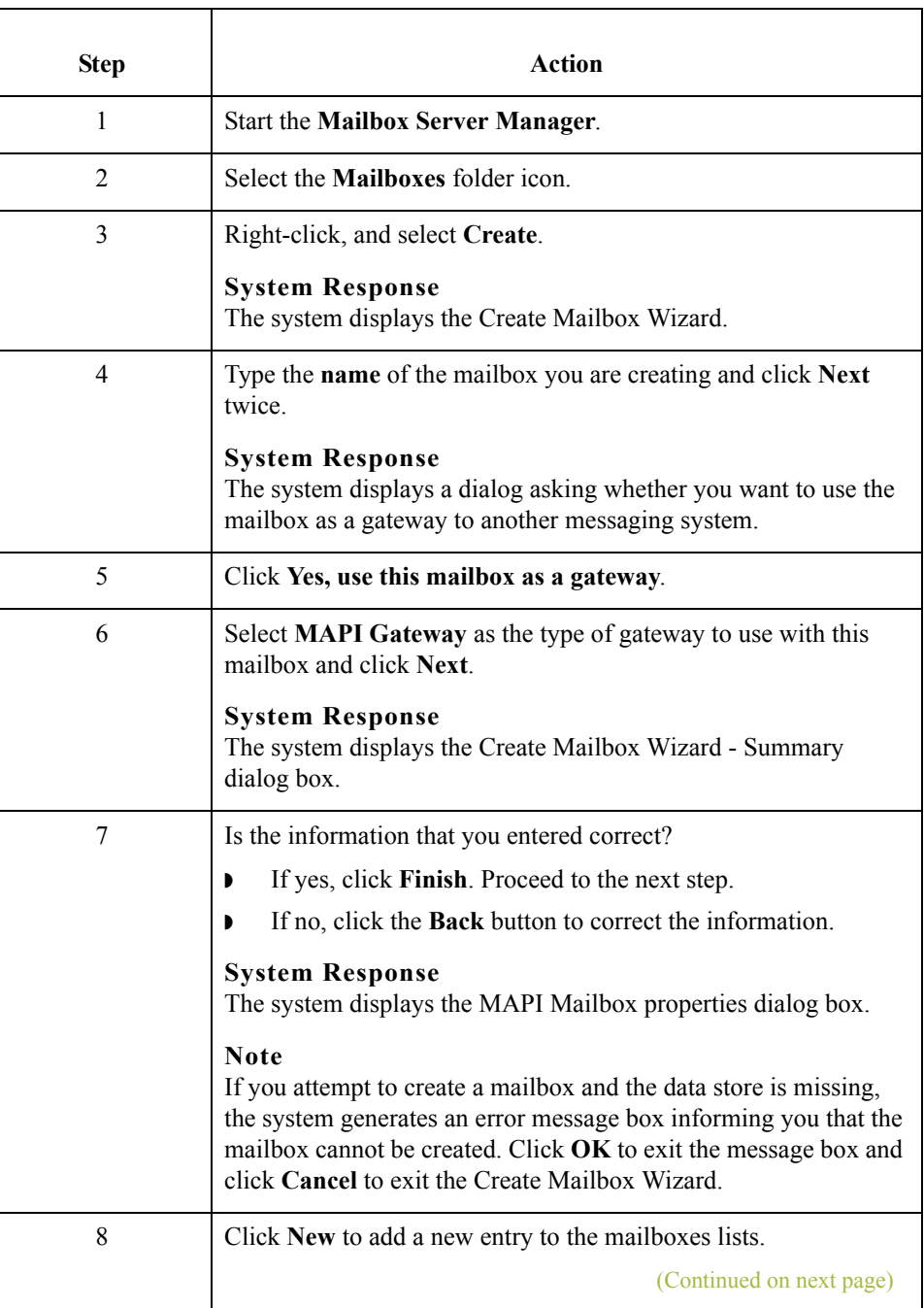

 $\langle$ 

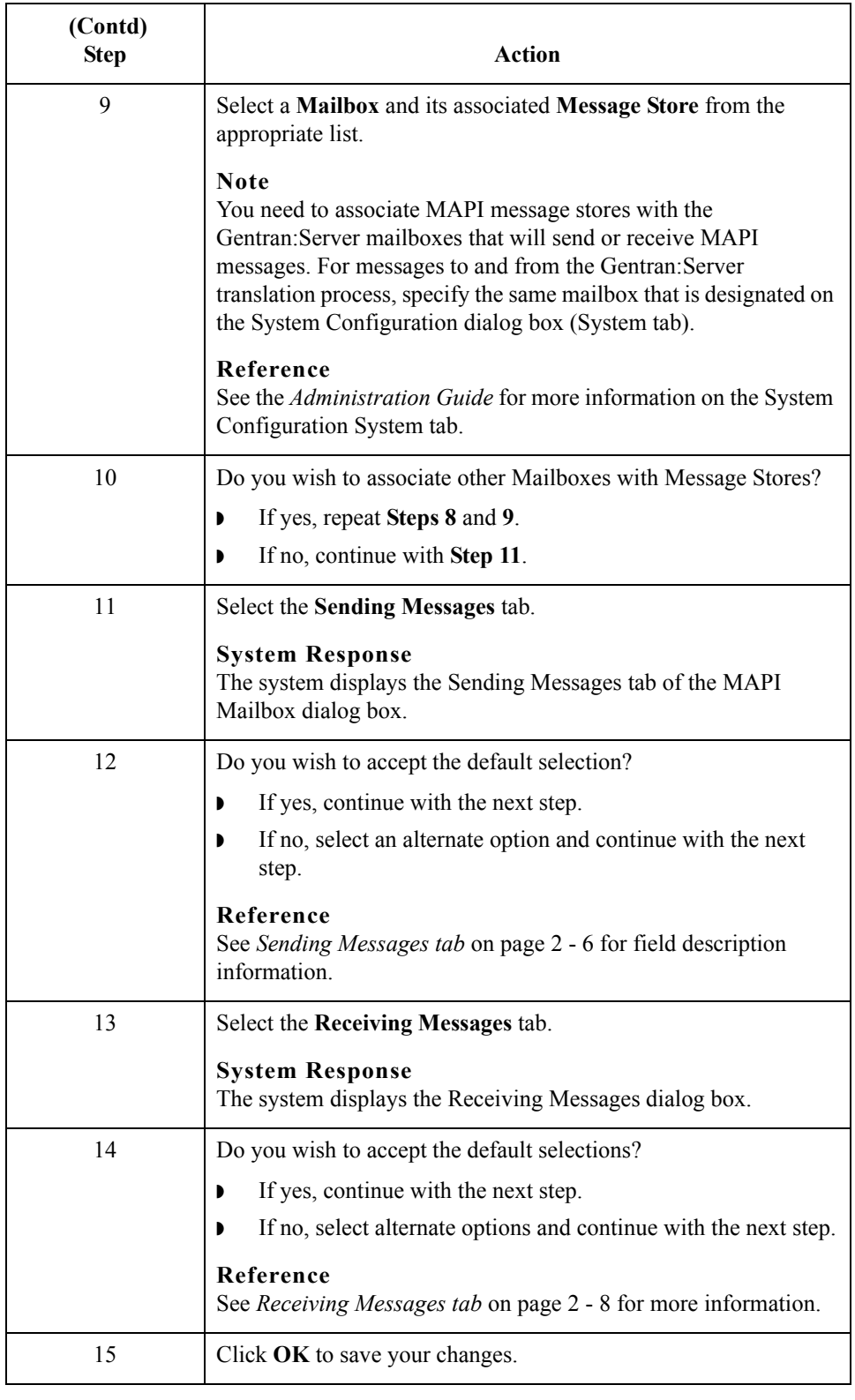

### <span id="page-36-0"></span>**How to Modify Mailbox Properties**

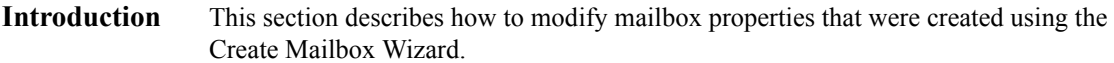

**Procedure** Use this procedure to modify mailbox properties.

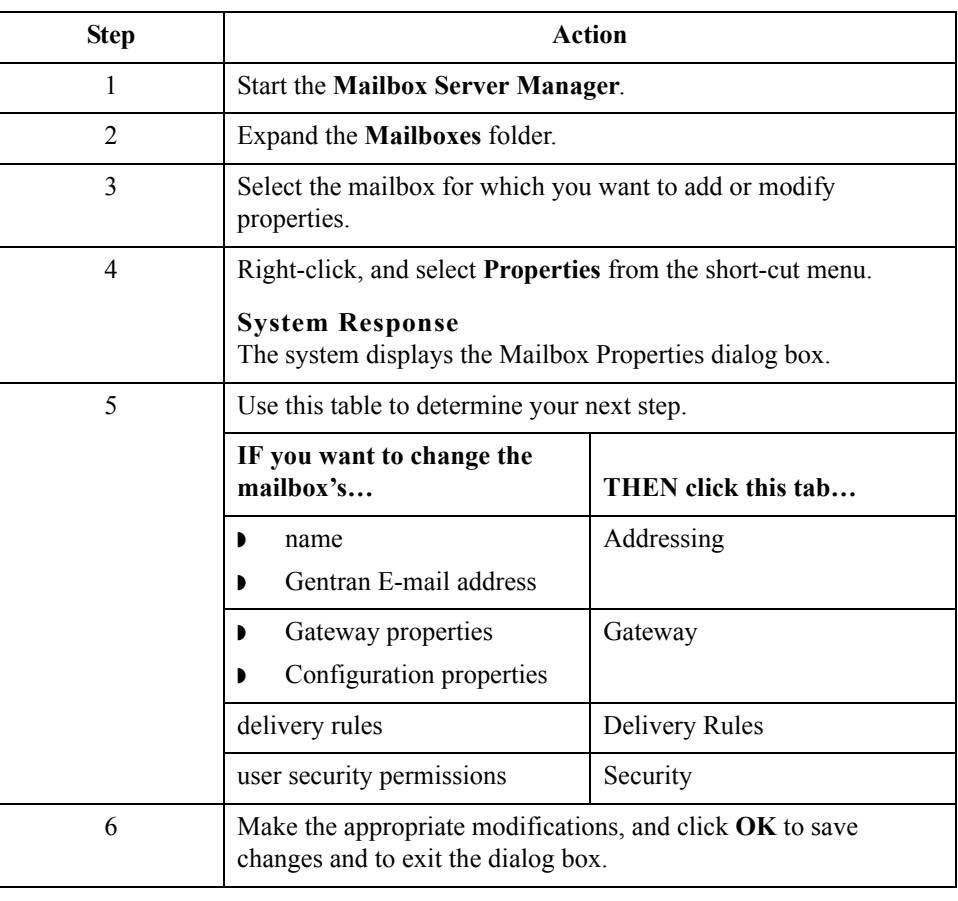

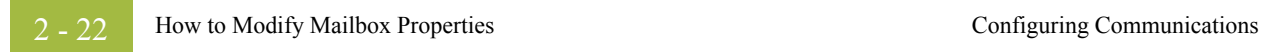

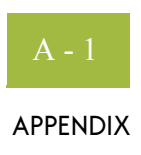

## **Error Messages**

<span id="page-38-0"></span>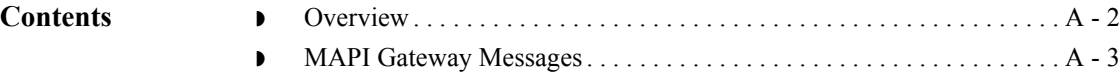

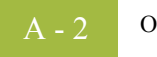

### <span id="page-39-0"></span>**Overview**

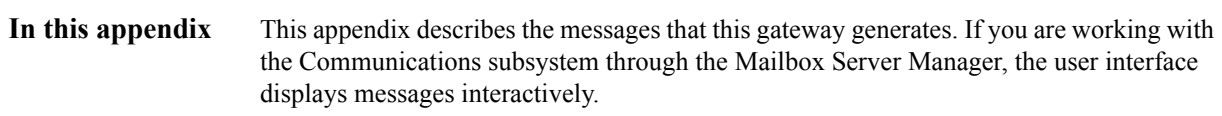

### <span id="page-40-0"></span>**MAPI Gateway Messages**

**Introduction** This topic provides you with the error messages that the MAPI Gateway writes to the Audit Log.

#### **Reference**

See Configuring Communications, chapter 2 in this guide, for more information on MAPI Gateway procedures.

**Messages** This table describes the MAPI Gateway error messages.

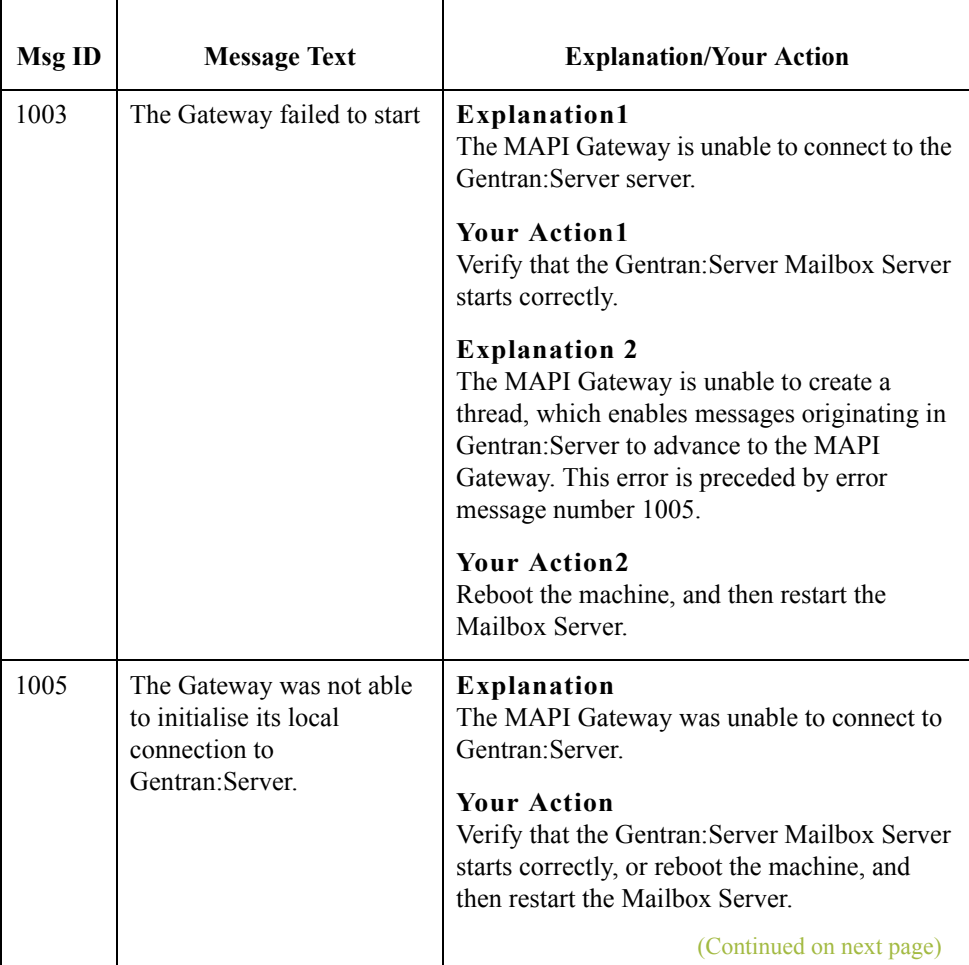

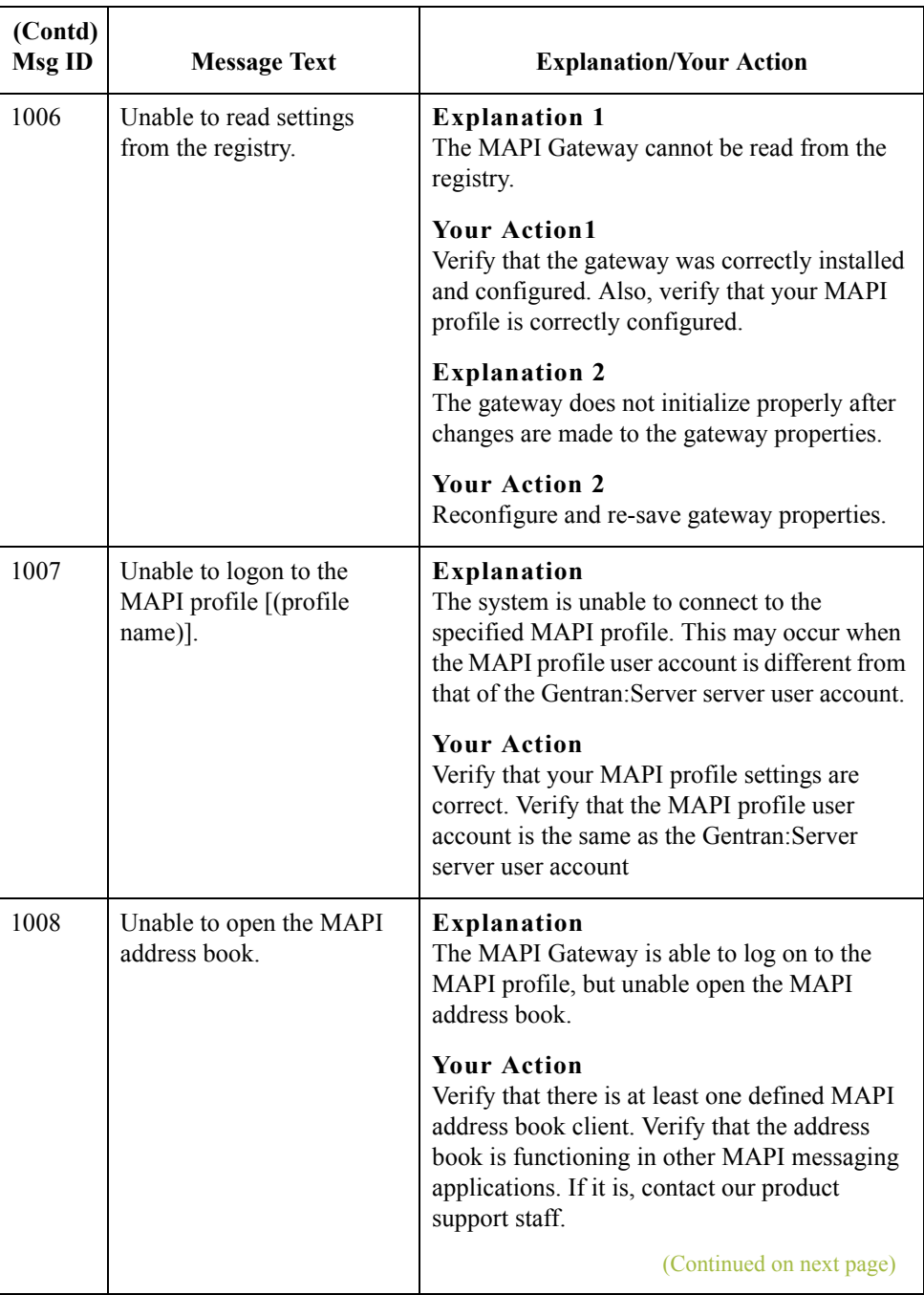

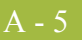

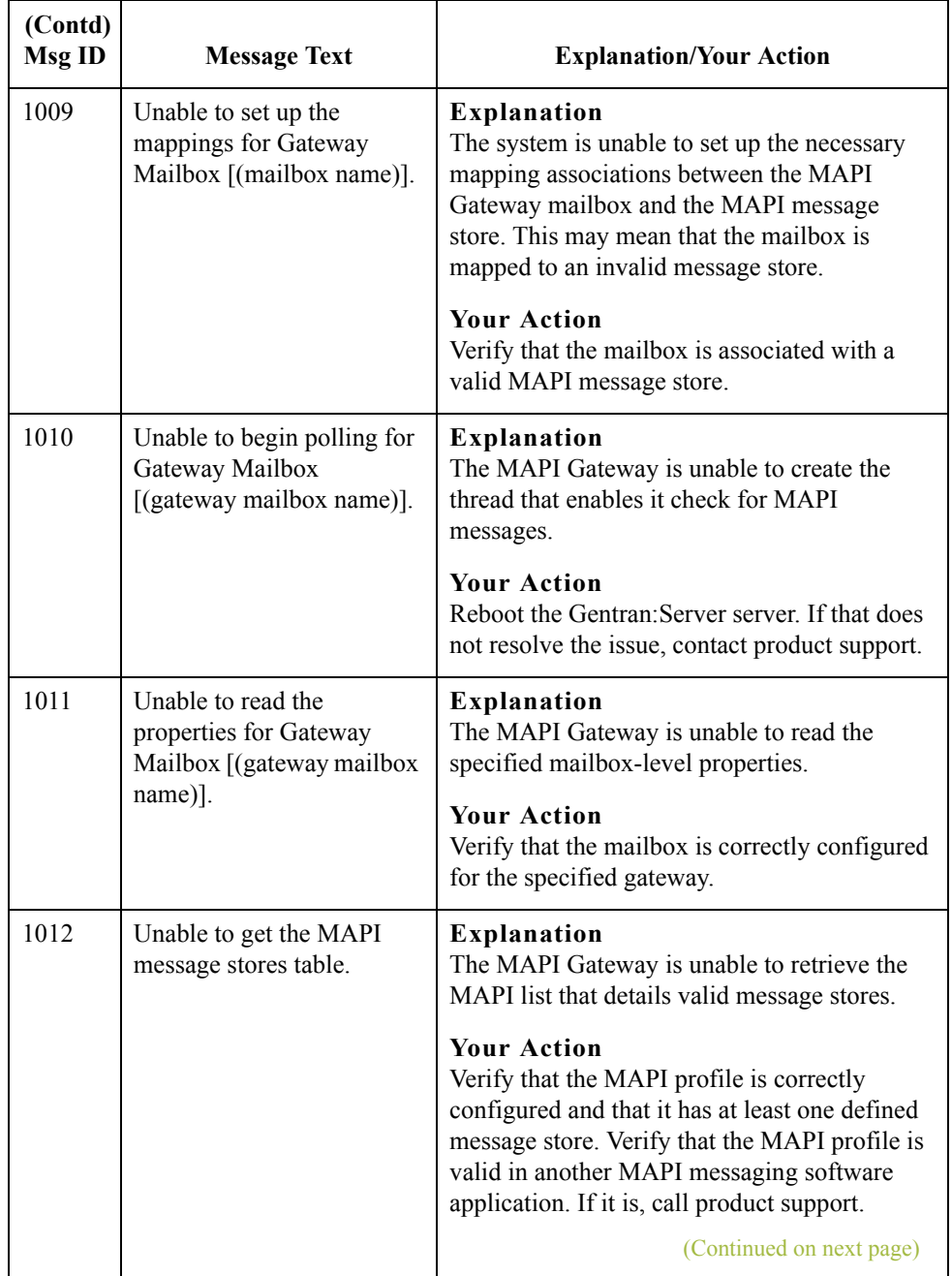

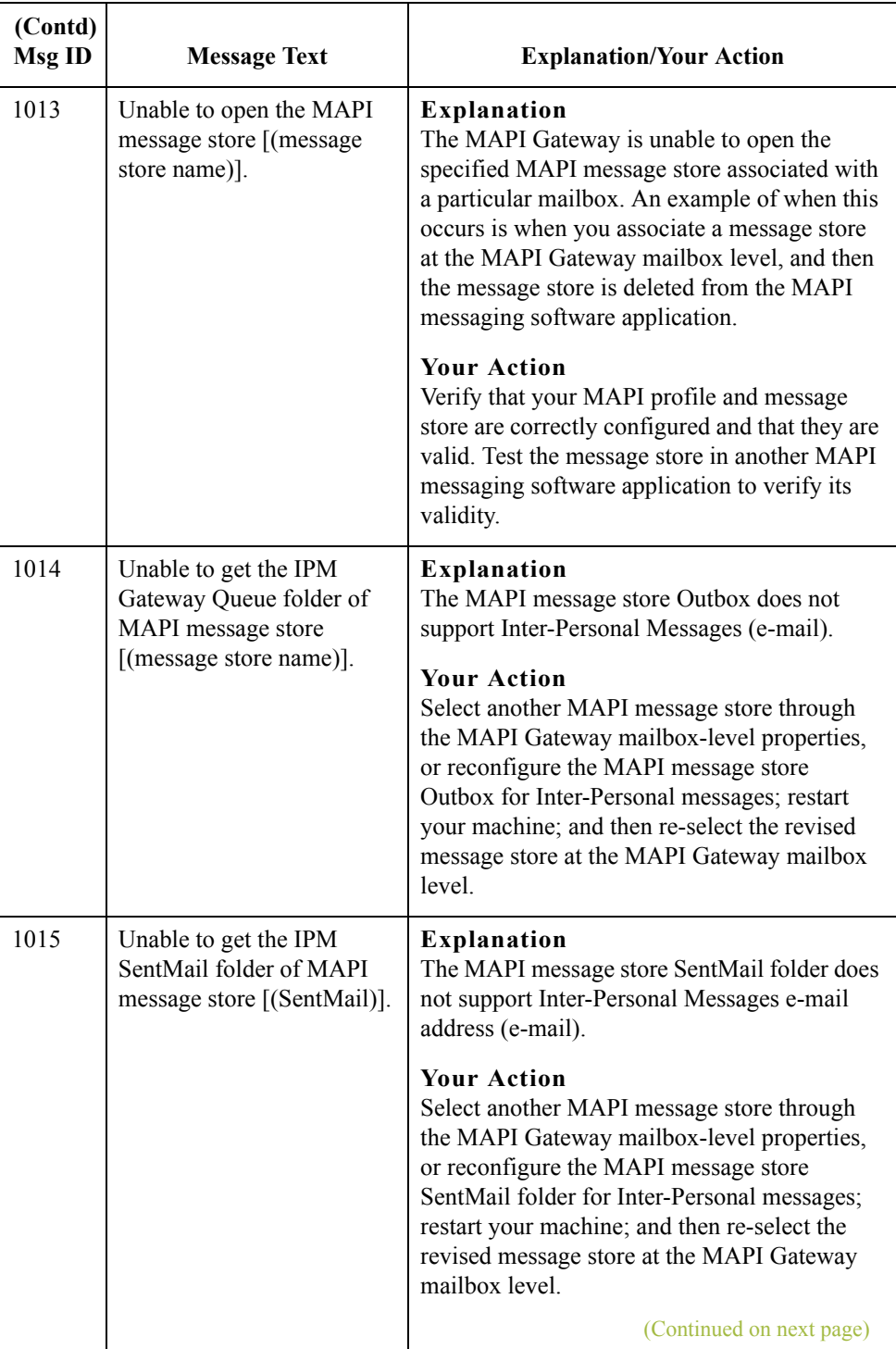

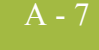

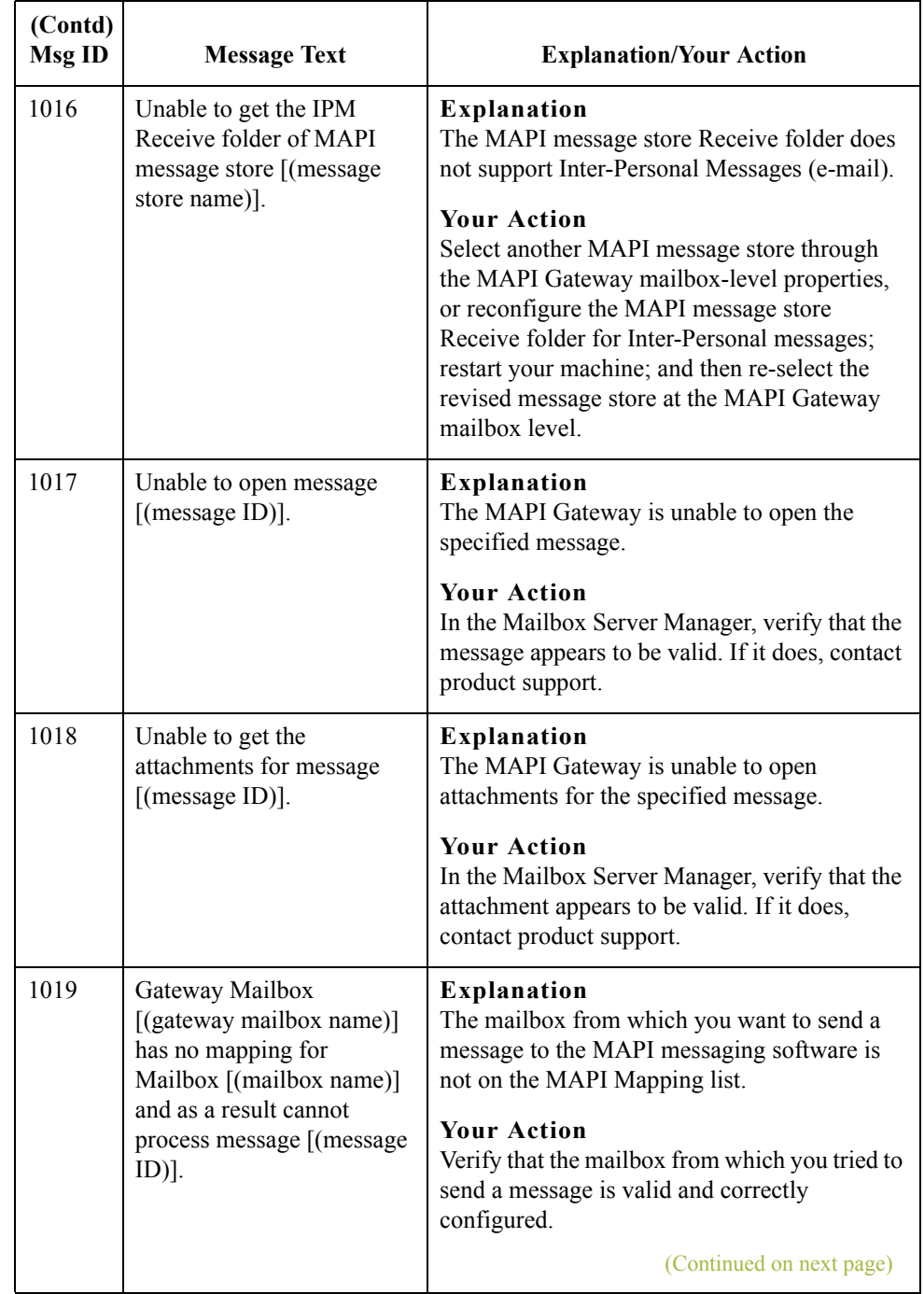

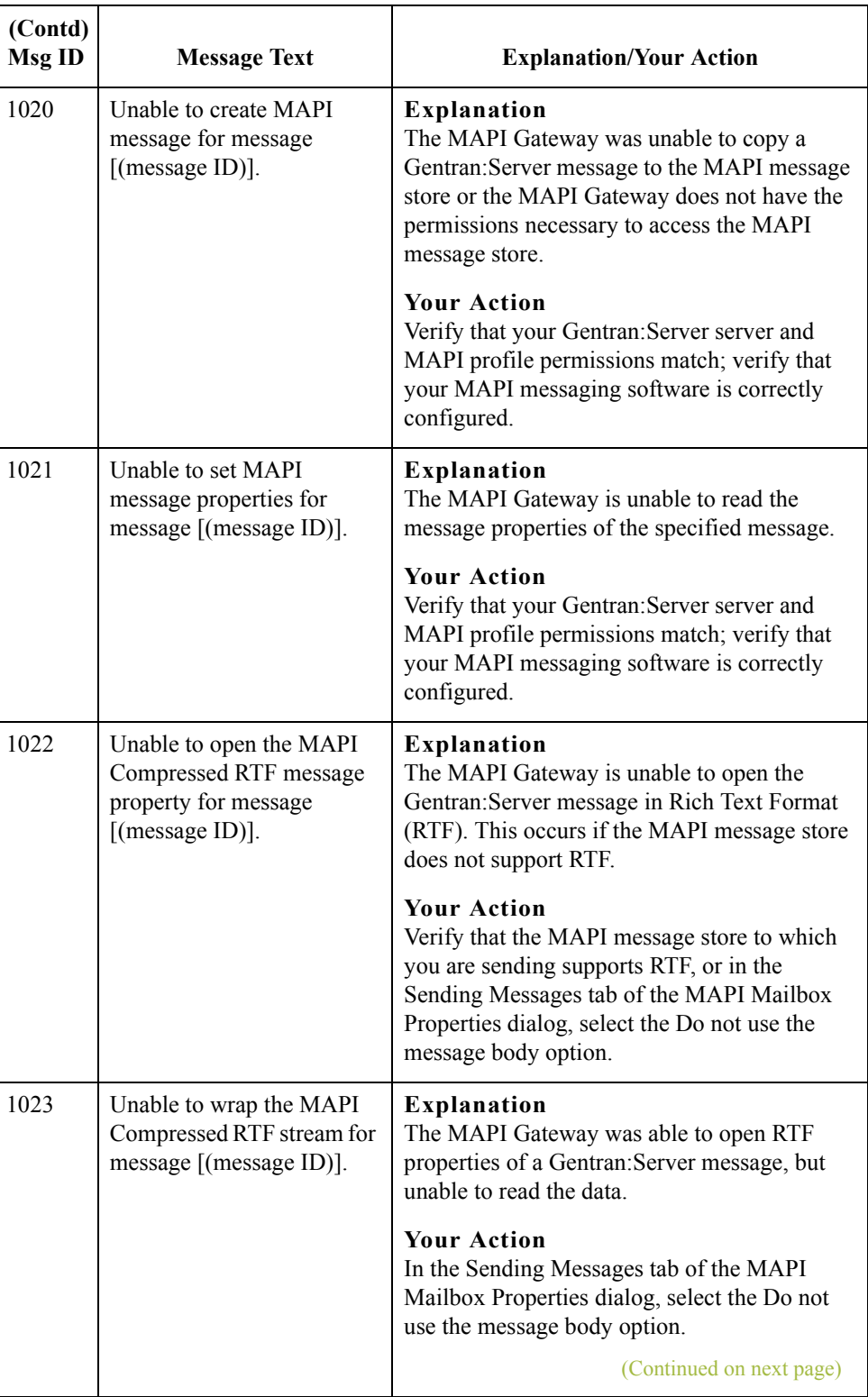

 $\mathfrak{h}$ 

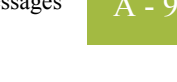

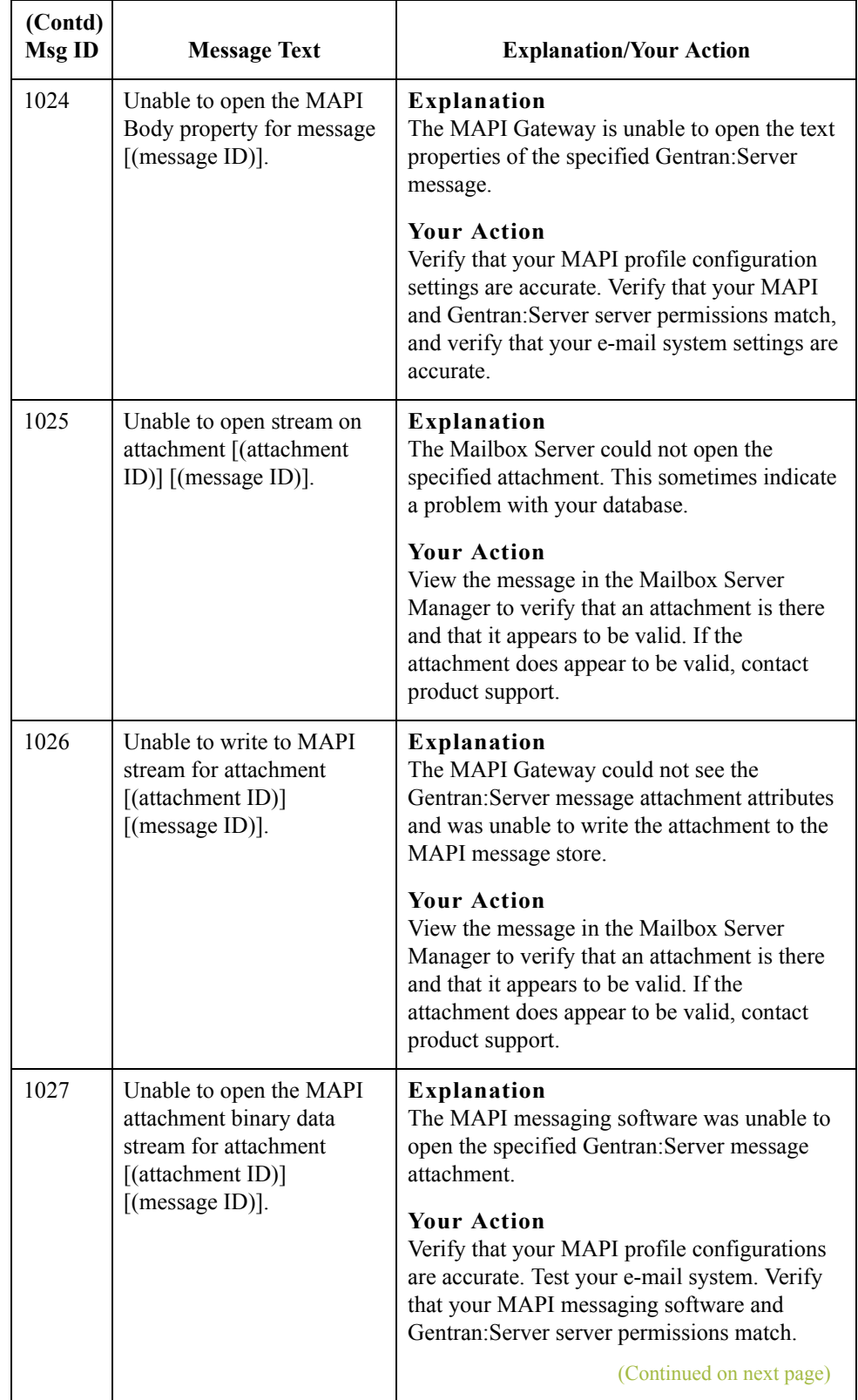

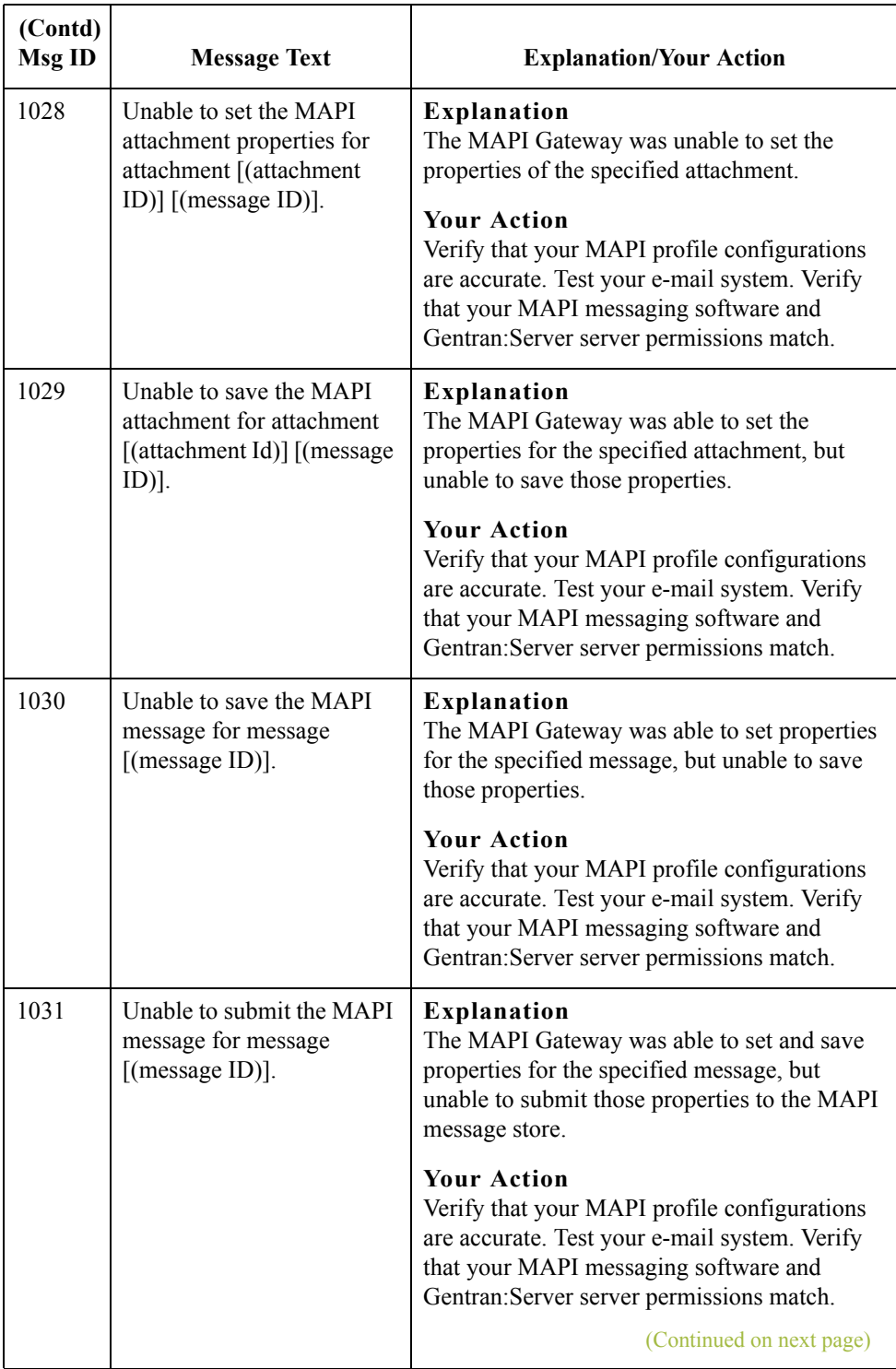

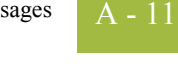

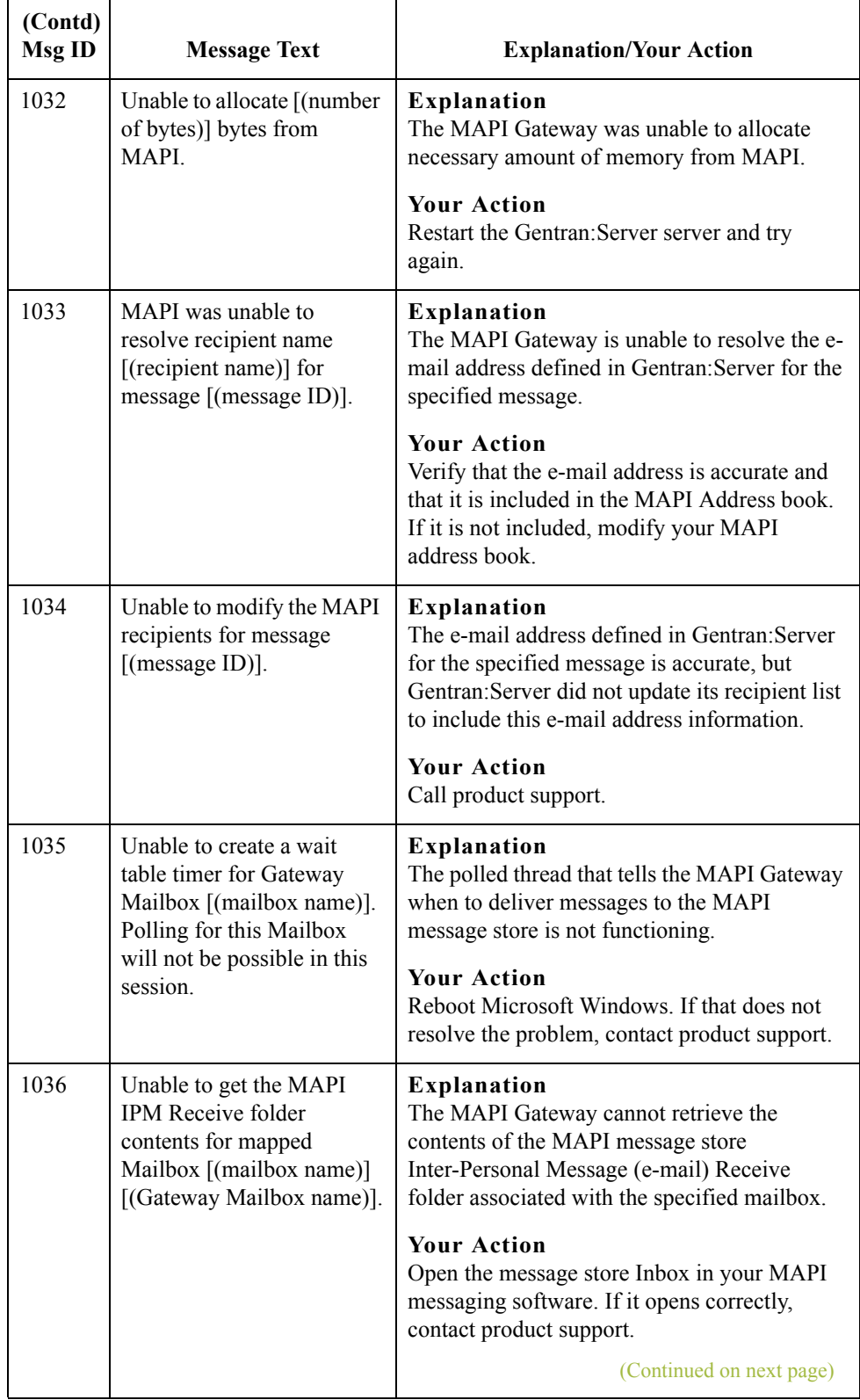

 $\mathcal{G}$ 

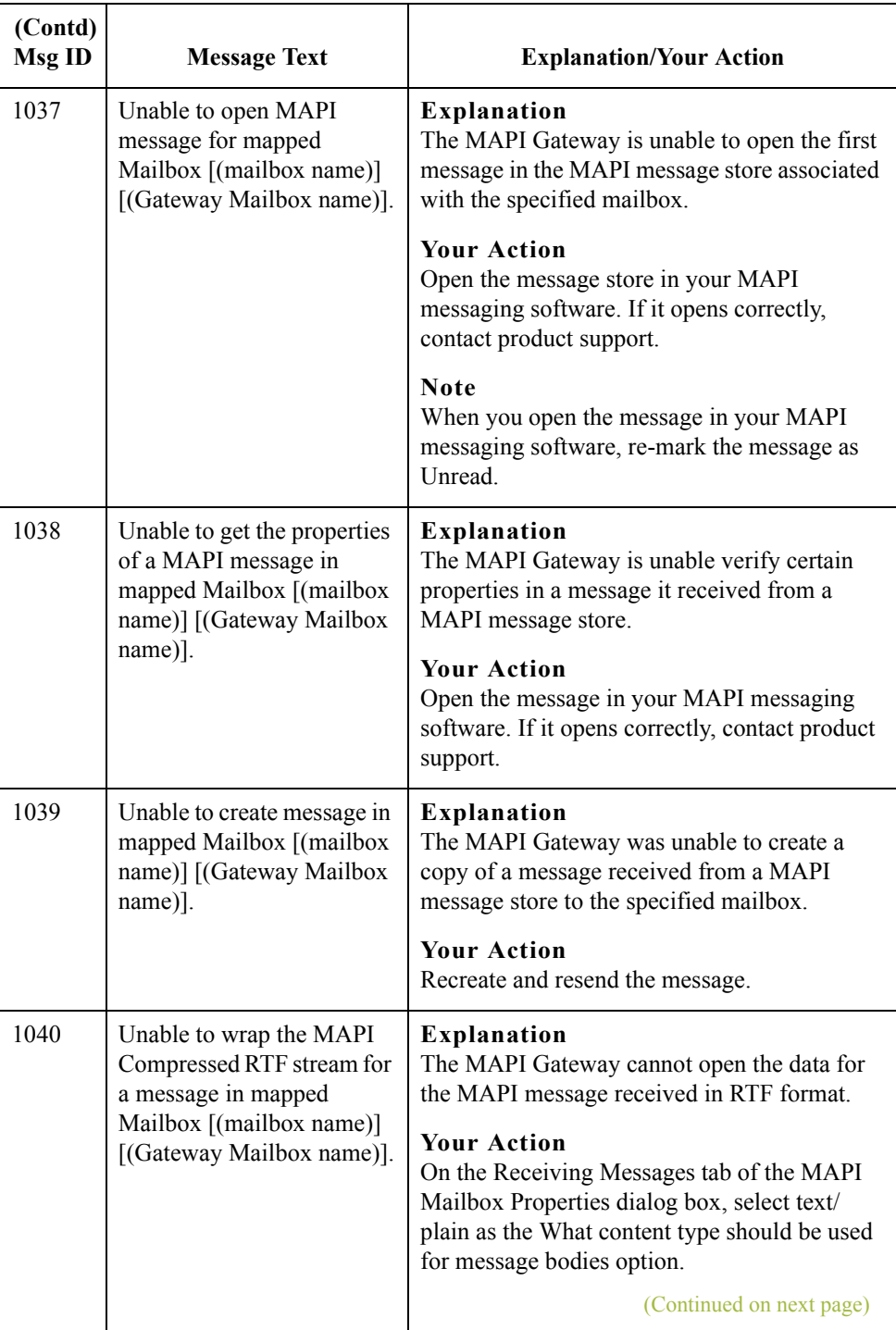

 $\mathfrak{h}$ 

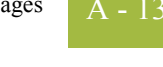

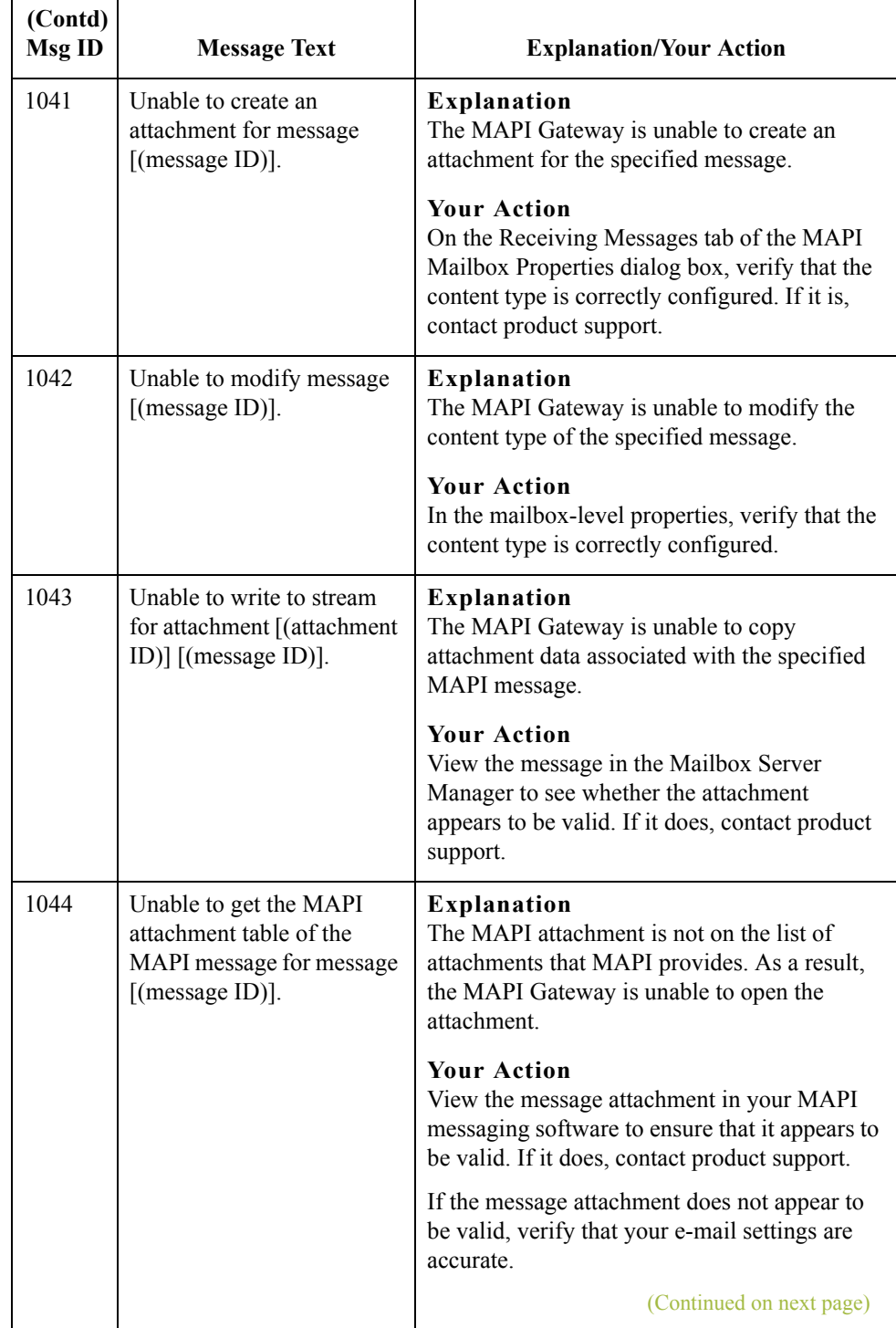

 $\mathcal{G}$ 

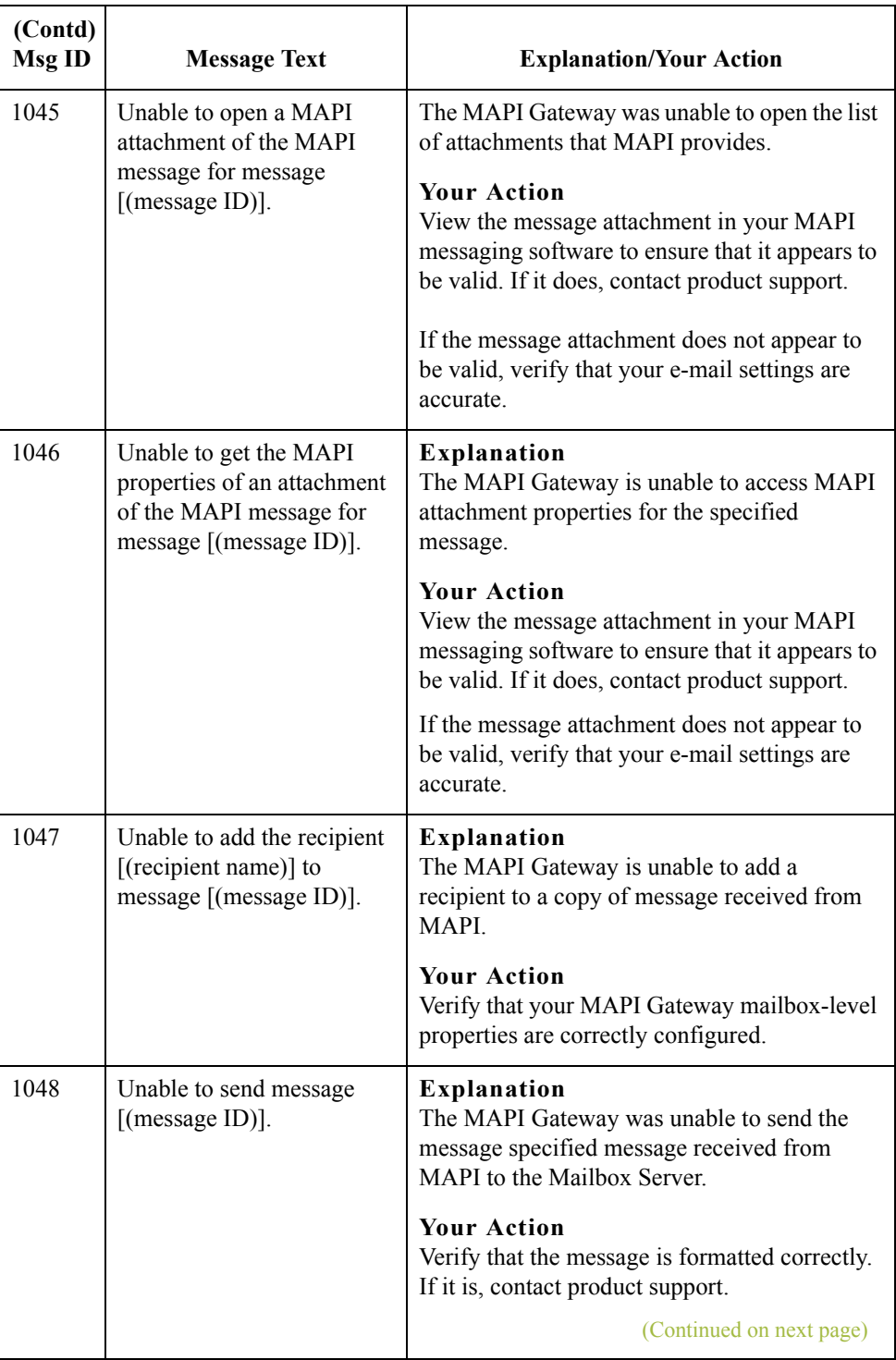

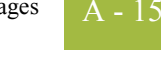

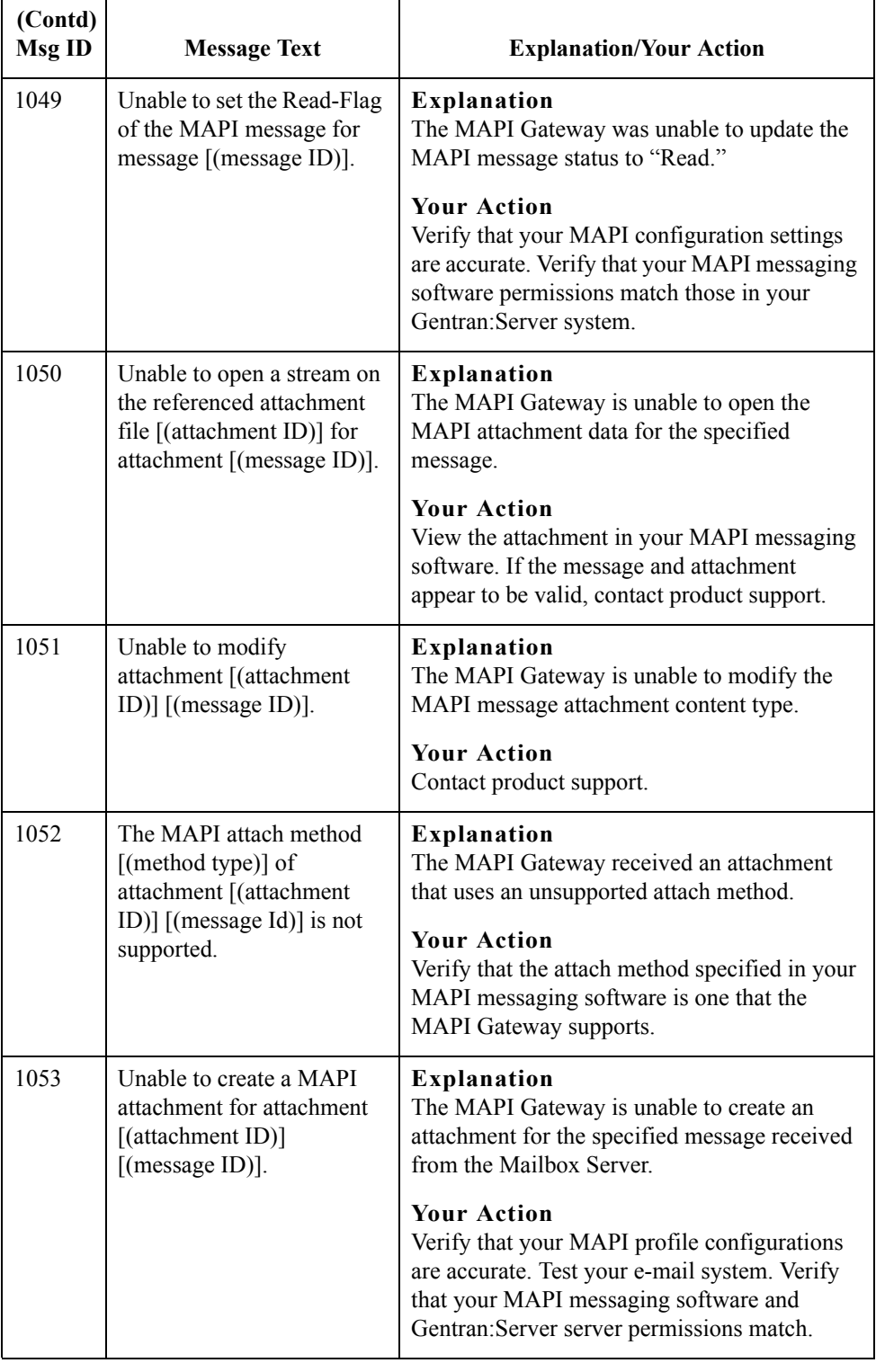

 $\mathcal{G}$ 

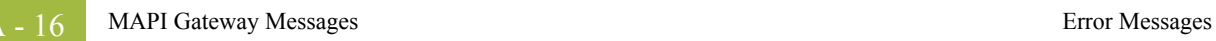